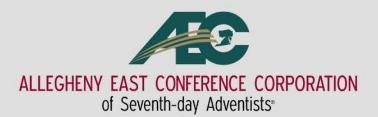

## Clerks' Training

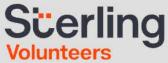

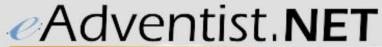

technology for churches

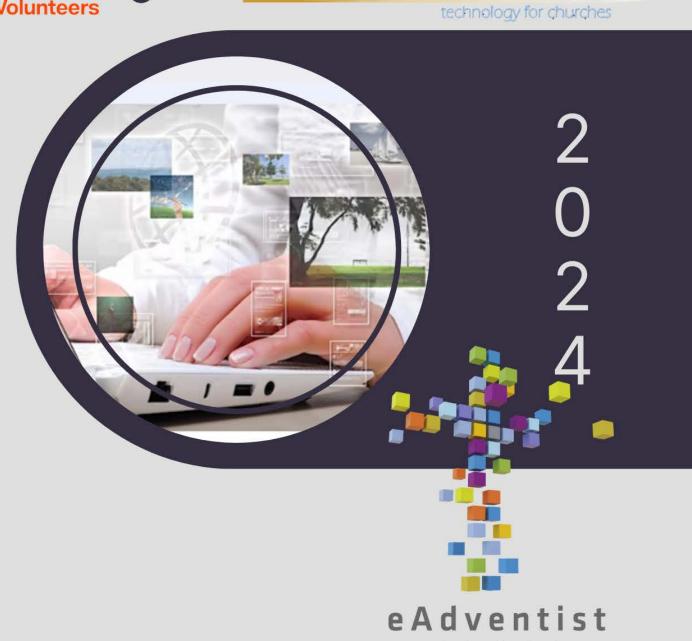

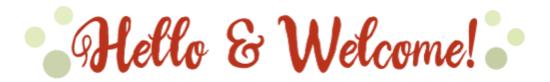

## To your Role of the Church Clerk/Statistical Secretary

Welcome to the world of the "Gifts of Helps, Energy and Orderliness" (1 Cor. 12:28) where church clerks work with statistics, lists, changes, numbers, people, history, and church procedures.

The role of the church clerk/statistical secretary is to minister to the congregation by documenting and maintaining the church records. The church clerk/statistical secretary works in close relationship with the pastor, other church officers, and members, keeps accurate minutes of church business and board meetings, and submits reports to the conference on a quarterly basis.

The clerk must recognize the need for careful and confidential guardianship of all church records. Even inactive members regard membership and church business as important to spiritual life.

Not all congregations have the same needs. However, all clerks must use eAdventist to access and input all membership information and get reports.

The church clerk is responsible for acquainting him/herself with the latest edition of the *Seventh-day Adventist Church Manual* which contains important information and procedures for the work of the clerk. You can access the 2015 *Seventh-day Adventist Church Manual* online.

To assist in the organization of church records, certain forms and are essential. You may order your baptismal forms from me, please inform me at least 2 weeks before needing them.

Until you are trained on eAdventist, send all request for transfers to me. Since we are using eAdventist, we do not send for transfers via paper. Everything is done through eAdventist. If you have any questions or need more clarification, my contact information is at the bottom of this letter.

Enclosed in this letter are forms that are needed until you are trained on eAdventist.

**Statistical Form (orange):** This form is to be submitted at the end of each quarter with all the sections filled out. A count of all members and visitors for the 2<sup>nd</sup> & 7<sup>th</sup> Sabbath to be done during the Sabbath School time (right before the start of the lesson study). Also, a count of all members and visitors to be done during the Divine worship service right (just before the preacher gets up to speak).

Officer Listing (Blue): Every year by the end of January, a report of all officers should be submitted to our office. When you are online using eAdventist you will input the data in the system and just send me a copy of the report.

Membership Update (Red): This form will be used only until you are active on eAdventist. The information that you will be reporting on this form will be all baptisms, transfers in and out, death or profession faith. (profession of faith should only be used when all attempts to get someone's transfer has failed and has been a while at least 6 months. When accepting someone of POF you must contact the other church to inform them of your action so they can drop that individual from their records.

The eAdventist manual is available on the home page of the demo site. You may download the manual so you can practice and familiarize yourself with the system. Please feel free to call or email me if you should need help along the way. Please make sure you fill out the **USER ACCOUNT AUTHORIZATION** form, have your pastor sign it and return it to me if you have not done so already. Once you have completed the exercises in the manual, contact me so I can find someone for you to practice doing transfers. You can choose another clerk that is not a member of your church as a partner. Live access will be given once you have completed the transfer exercises with another clerk.

When you have completed this process and you feel comfortable in maneuvering through the system you can call me for live access, and I will check to make sure you completed at least two transfers.

I know it seems like a lot, but I'm here to help you along the way. Again, welcome to the office of church clerk.

Ephesians 6:10 – .... Clerks, be strong in the Lord, and in the power of His might....

My contact information
Jacqueline A. O'Bryant
Administrative Assistant/Conference Clerk
Office of the Vice President for Administration
P.O. Box 266, Pine Forge, PA 19548
767 Douglas Drive, Boyertown, PA 19512

Phone: 610-326-4610 x 310 or 800-830-0224 x 310

Fax: 610-326-3946

Email: jobryant@aecsda.com Website: www.visitaec.org

#### INSTRUCTIONS FOR THE STATISTICAL REPORTS

This is the process until the clerk becomes live on eAdventist.

Important. Accuracy is essential. Other reports and comparisons, as well as analyses and research, will be based on these figures. Neatness and clarity are of vital significance. Submit an original typed copy or a computer-generated reproduction of the Statistical Form. Please ensure that the two attendance totals recorded and sent each quarter are each an actual count and not an estimate.

**Scope.** The purpose of this and the quarterly reports is to record a brief comprehensive picture of the denomination. It will provide a guide to leaders at various levels, but will also facilitate planning and pastoral care by the local church. Attendance data is to be an accurate summary of local church and Sabbath school attendance.

**Every** regularly organized church and company is to report on attendance. The count is to include the total number in attendance comprising: all adults, children (regardless of age), SDA visitors, and non-SDA visitors. Everyone who is in attendance on a Sabbath when attendance is being recorded must be counted (2nd & 7th Sabbath of each quarter).

#### Church Attendance:

To assure accuracy the church attendance should be counted twice per quarter; the count must be conducted on the **second** and **seventh** Sabbaths of each quarter. If a church counts attendance at divine service regularly, it is numbers of those present on the second and seventh Sabbaths that should be reported for quarterly reports. Where two or more divine services are held on a Sabbath, the figure recorded is the attendance of both/all.

The count should take place at the beginning of the sermon, and should be conducted in the same manner and at the same time on every occasion attendance is counted, to ensure accuracy and uniformity.

#### Sabbath School Attendance:

An exact attendance record should be recorded for all Sabbath School classes including all adult, teen and children's classes, including SDA Visitors and non-SDA visitors.

To assure accuracy the Sabbath School attendance should be counted twice per quarter and must be counted on the **second** and **seventh** Sabbaths of each quarter. If you count regularly, it is the numbers of those present on the second and seventh Sabbaths that should be reported for quarterly reports.

The count for Sabbath School attendance should take place directly before the lesson studies; every time attendance is counted, the count should be conducted in the same manner and at the same time, to ensure accuracy and uniformity.

**Reporting**. When the counts of attendance at divine service and at Sabbath school are completed, they are to be recorded by or given to the local clerk or statistical secretary. The Statistical Reports for each quarter are to be submitted by the deadlines on the Clerks Calendar.

(See Clerk's Calendar – for deadlines)

#### STATISTICAL REPORT

| Quarter             | Year  | Today's Date  | e        |  |
|---------------------|-------|---------------|----------|--|
| Church              |       | Pastor's Name |          |  |
| Address             | City  | State         | Zip Code |  |
| Church Clerk's Name | Email | Address       |          |  |

Directions for Using this Form

- 1. This report is to be filled out quarterly by ALL CHURCH CLERKS/statistical secretary in it's entirety even if you're an online clerk.
- 2. This report is to be completed and mailed, faxed or email by the 5th day following the close of the quarter.
- 3. Take an ACTUAL COUNT (not an estimate (attendance) of your Sabbath school classes and your entire church body during the 11 o'clock service on the 2nd & 7th Sabbath of each quarter.

| Sabbath School Attendance              |                |                |  |  |  |
|----------------------------------------|----------------|----------------|--|--|--|
|                                        | 2nd<br>Sabbath | 7th<br>Sabbath |  |  |  |
| Cradle Roll                            |                |                |  |  |  |
| Kindergarten                           |                |                |  |  |  |
| Primary                                |                |                |  |  |  |
| Junior                                 |                |                |  |  |  |
| Earliteen                              |                |                |  |  |  |
| Teens (Grades 9-12)                    |                |                |  |  |  |
| Young Adults (18 –29 yrs)              |                |                |  |  |  |
| Adults                                 |                |                |  |  |  |
| <b>Total Sabbath School Attendance</b> |                |                |  |  |  |

| Church Attendance (11 O'Clock Service) |  |  |  |  |  |
|----------------------------------------|--|--|--|--|--|
| 2nd<br>Sabbath Sa                      |  |  |  |  |  |
| Church Members                         |  |  |  |  |  |
| Non-SDA Visitors                       |  |  |  |  |  |
| <b>Total Sabbath School Attendance</b> |  |  |  |  |  |

| Seventh day Adventist School Attendance                                   |  |  |  |
|---------------------------------------------------------------------------|--|--|--|
| 4th Quarter ONLY                                                          |  |  |  |
| Number of school-aged children and teens (grades 1-12) in church families |  |  |  |
| Number of above attending Seventh-day Adventist schools                   |  |  |  |
| Number of young adults attending Seventh-day Adventist college/university |  |  |  |
| Number of above attending Seventh-day Adventist schools                   |  |  |  |

| Membership Added                                                                                    |  |  |  |  |  |  |  |
|----------------------------------------------------------------------------------------------------|--|--|--|--|--|--|--|
| Children (through grade 8)  Children (Grades 9-12)  Teens (Grades 9-12)  Young Adults (18-29 years) |  |  |  |  |  |  |  |
| Baptism                                                                                             |  |  |  |  |  |  |  |
| Profession of Faith                                                                                 |  |  |  |  |  |  |  |
| Letter                                                                                              |  |  |  |  |  |  |  |
| TOTAL ADDED                                                                                         |  |  |  |  |  |  |  |

| Membership Subtracted                                                                    |  |  |  |  |  |  |  |
|------------------------------------------------------------------------------------------|--|--|--|--|--|--|--|
| Children (through grade 8)  Children (Grades 9-12)  Teens (Grades 4 Adults (18-29 years) |  |  |  |  |  |  |  |
| Baptism                                                                                  |  |  |  |  |  |  |  |
| Profession of Faith                                                                      |  |  |  |  |  |  |  |
| Letter                                                                                   |  |  |  |  |  |  |  |
| TOTAL SUBTRACTED                                                                         |  |  |  |  |  |  |  |

| Church Membership Summary                     |  |
|-----------------------------------------------|--|
| Beginning Membership, End of Previous Quarter |  |
| Add the [TOTAL ADDED]                         |  |
| Subtotal                                      |  |
| Subtract the [TOTAL SUBTRACT]                 |  |
| Total Membership, End of This Quarter         |  |
| Inactive Members Reclaimed                    |  |

Please return this form to Jacqueline O'Bryant P.O. Box 266, Pine Forge, PA 19548 or

767 Douglass Drive, Boyertown, PA 19512 Email: jobryant@aecsda.com Telephone: 610-326-4610 x310

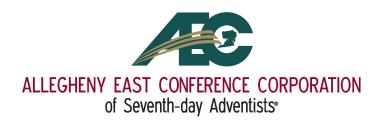

## Membership Update

| Year | Today's Date |
|------|--------------|
|      | Year         |

Church Pastor's Name

Address City State Zip Code

Church Clerk's Name Email Address

#### **DIRECTIONS FOR USING THIS FORM**

- 1. This should be filled out quarterly by OFFLINE clerk ONLY (If you are not using eAdventist to input your data.
- 2. This report is to be completed and mailed, faxed emailed by the 5th day following the last Sabbath of the quarter.
- 3. Copied of this completed report goes to your: Allegheny East Conference Secretary, Pastor, Church Board and Church Files.

#### **Members Added**

| Name                  | Complete Address                     | Date     | Grade                 | Sex                  | Marital                                                              | Date        | Admitted by                                          | If by Baptism,                                                |
|-----------------------|--------------------------------------|----------|-----------------------|----------------------|----------------------------------------------------------------------|-------------|------------------------------------------------------|---------------------------------------------------------------|
|                       |                                      | of Birth | Grade<br>(applicable) | OUX                  | Status                                                               | Admitted to | Admitted by                                          | name of                                                       |
| Last Name, First Name | Street name<br>City, State, Zip Code |          |                       | a. Male<br>b. Female | a. Single<br>b. Married<br>c. Widowed<br>d. Divorced<br>e. Separated | Membership  | a. Baptism<br>b. Profession of<br>Faith<br>c. Letter | Minister<br>Officiating<br>If by letter, from<br>what Church? |
|                       |                                      |          |                       |                      |                                                                      |             |                                                      |                                                               |
|                       |                                      |          |                       |                      |                                                                      |             |                                                      |                                                               |
|                       |                                      |          |                       |                      |                                                                      |             |                                                      |                                                               |
|                       |                                      |          |                       |                      |                                                                      |             |                                                      |                                                               |
|                       |                                      |          |                       |                      |                                                                      |             |                                                      |                                                               |
|                       |                                      |          |                       |                      |                                                                      |             |                                                      |                                                               |
|                       |                                      |          |                       |                      |                                                                      |             |                                                      |                                                               |
|                       |                                      |          |                       |                      |                                                                      |             |                                                      |                                                               |
|                       |                                      |          |                       |                      |                                                                      |             |                                                      |                                                               |
|                       |                                      |          |                       |                      |                                                                      |             |                                                      |                                                               |

#### **Members Subtracted**

| Name<br>Last Name, First Name | Complete Address Street name City, State, Zip Code | Date<br>of Birth | Grade<br>(applicable) | Sex  a. Male b. Female | Marital<br>Status<br>a. Single<br>b. Married<br>c. Widowed<br>d. Divorced<br>e. Separated | Date<br>Admitted to<br>Membership | Admitted by  a. Baptism b. Profession of Faith c. Letter | If by Baptism,<br>name of<br>Minister<br>Officiating<br>If by letter, from<br>what Church? |
|-------------------------------|----------------------------------------------------|------------------|-----------------------|------------------------|-------------------------------------------------------------------------------------------|-----------------------------------|----------------------------------------------------------|--------------------------------------------------------------------------------------------|
|                               |                                                    |                  |                       |                        |                                                                                           |                                   |                                                          |                                                                                            |
|                               |                                                    |                  |                       |                        |                                                                                           |                                   |                                                          |                                                                                            |
|                               |                                                    |                  |                       |                        |                                                                                           |                                   |                                                          |                                                                                            |
|                               |                                                    |                  |                       |                        |                                                                                           |                                   |                                                          |                                                                                            |
|                               |                                                    |                  |                       |                        |                                                                                           |                                   |                                                          |                                                                                            |
|                               |                                                    |                  |                       |                        |                                                                                           |                                   |                                                          |                                                                                            |
|                               |                                                    |                  |                       |                        |                                                                                           |                                   |                                                          |                                                                                            |
|                               |                                                    |                  |                       |                        |                                                                                           |                                   |                                                          |                                                                                            |
|                               |                                                    |                  |                       |                        |                                                                                           |                                   |                                                          |                                                                                            |
|                               |                                                    |                  |                       |                        |                                                                                           |                                   |                                                          |                                                                                            |

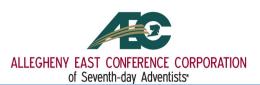

#### **OFFICER UPDATE**

**Term**: 1 year 2 years **Effective**: January 1, 20 to December 31, 20

Church

Address City State Zip Code

Church Clerk's Name Email Address

#### **DIRECTIONS FOR USING THIS FORM**

- 1. This should be filled out yearly by the church clerk or Statistical secretary.
- 2. This form should be filled out by all clerks. If you are an online clerk you can send in the online Officer Listing instead.
- 3. Mail, fax or email completed form to Allegheny East Conference, P.O. Box 266, Pine Forge, PA 19548.
- 4. Use extra copies if necessary.

| #  | OFFICE                        | NAME & COMPLETE ADDRESS | TELEPHONE# & EMAIL ADDRESS |
|----|-------------------------------|-------------------------|----------------------------|
| 1  | PASTOR                        | Name:<br>Address:       | Telephone:<br>Email:       |
| 2  | ASSOCIATE OR ASSISTANT PASTOR | Name:<br>Address:       | Telephone:<br>Email:       |
| 3  | FIRST ELDER                   | Name:<br>Address:       | Telephone:<br>Email:       |
| 4  | ELDER                         | Name:<br>Address:       | Telephone:<br>Email:       |
| 5  | ELDER                         | Name:<br>Address:       | Telephone:<br>Email:       |
| 6  | ELDER                         | Name:<br>Address:       | Telephone:<br>Email:       |
| 7  | ELDER                         | Name:<br>Address:       | Telephone:<br>Email:       |
| 8  | ELDER                         | Name:<br>Address:       | Telephone:<br>Email:       |
| 9  | ELDER                         | Name:<br>Address:       | Telephone:<br>Email:       |
| 10 | ELDER                         | Name:<br>Address:       | Telephone:<br>Email:       |
| 11 | HEAD DEACON                   | Name:<br>Address:       | Telephone:<br>Email:       |
| 12 | DEACON                        | Name:<br>Address:       | Telephone:<br>Email:       |
| 13 | DEACON                        | Name:<br>Address:       | Telephone:<br>Email:       |
| 14 | DEACON                        | Name:<br>Address:       | Telephone:<br>Email:       |
| 15 | DEACON                        | Name:<br>Address:       | Telephone:<br>Email:       |
| 16 | DEACON                        | Name:<br>Address:       | Telephone:<br>Email:       |

| #  | OFFICE                                        | NAME & COMPLETE ADDRESS | TELEPHONE# & EMAIL ADDRESS |
|----|-----------------------------------------------|-------------------------|----------------------------|
| 17 | HEAD DEACONESS                                | Name:<br>Address:       | Telephone:<br>Email:       |
| 18 | DEACON                                        | Name:<br>Address:       | Telephone:<br>Email:       |
| 19 | DEACON                                        | Name:<br>Address:       | Telephone:<br>Email:       |
| 20 | DEACON                                        | Name:<br>Address:       | Telephone:<br>Email:       |
| 21 | DEACON                                        | Name:<br>Address:       | Telephone:<br>Email:       |
| 22 | TREASURER                                     | Name:<br>Address:       | Telephone:<br>Email:       |
| 23 | TREASURER (ASSISTANT)                         | Name:<br>Address:       | Telephone:<br>Email:       |
| 24 | TREASURER (ASSISTANT)                         | Name:<br>Address:       | Telephone:<br>Email:       |
| 25 | TREASURER (ASSISTANT)                         | Name:<br>Address:       | Telephone:<br>Email:       |
| 26 | CLERK                                         | Name:<br>Address:       | Telephone:<br>Email:       |
| 27 | CLERK (ASSISTANT)                             | Name:<br>Address:       | Telephone:<br>Email:       |
| 28 | CLERK (ASSISTANT)                             | Name:<br>Address:       | Telephone:<br>Email:       |
| 29 | CLERK (ASSISTANT)                             | Name:<br>Address:       | Telephone:<br>Email:       |
| 30 | STATISTICAL SECRETARY (eAdventist)            | Name:<br>Address:       | Telephone:<br>Email:       |
| 31 | CHURCH SECRETARY                              | Name:<br>Address:       | Telephone:<br>Email:       |
| 32 | BULLETIN SECRETARY                            | Name:<br>Address:       | Telephone:<br>Email:       |
| 33 | 50 PLUS DIRECTOR<br>(Senior Ministries)       | Name:<br>Address:       | Telephone:<br>Email:       |
| 34 | ACS DIRECTOR<br>(Adventist Community Service) | Name:<br>Address:       | Telephone:<br>Email:       |
| 35 | ACS ASSISTANT (Adventist Community Service)   | Name:<br>Address:       | Telephone:<br>Email:       |
| 36 | ADVENTURER DIRECTOR                           | Name:<br>Address:       | Telephone:<br>Email:       |
| 37 | ADVENTURER ASSISTANT                          | Name:<br>Address:       | Telephone:<br>Email:       |
| 38 | COMMUNICATIONS DIRECTOR                       | Name:<br>Address:       | Telephone:<br>Email:       |
| 39 | COMMUNICATIONS ASSISTANT                      | Name:<br>Address:       | Telephone:<br>Email:       |
| 40 | DISABILITIES MINISTRY                         | Name:<br>Address:       | Telephone:<br>Email:       |

| #  | OFFICE                                            | NAME & COMPLETE ADDRESS | TELEPHONE# & EMAIL ADDRESS |
|----|---------------------------------------------------|-------------------------|----------------------------|
| 41 | EDUCATION SECRETARY                               | Name:<br>Address:       | Telephone:<br>Email:       |
| 42 | HOME & SCHOOL LEADER                              | Name:<br>Address:       | Telephone:<br>Email:       |
| 43 | FAMILY LIFE COORDINATOR                           | Name:<br>Address:       | Telephone:<br>Email:       |
| 44 | FAMILY LIFE ASSISTANT                             | Name:<br>Address:       | Telephone:<br>Email:       |
| 45 | GREETER                                           | Name:<br>Address:       | Telephone:<br>Email:       |
| 46 | HEALTH & TEMPERANCE<br>LEADER (Health Ministries) | Name:<br>Address:       | Telephone:<br>Email:       |
| 47 | HEALTH & TEMPERANCE ASST. (Health Ministries)     | Name:<br>Address:       | Telephone:<br>Email:       |
| 48 | HOSPITALITY MINISTRY                              | Name:<br>Address:       | Telephone:<br>Email:       |
| 49 | INNER CITY                                        | Name:<br>Address:       | Telephone:<br>Email:       |
| 50 | MEDIA MINISTRY                                    | Name:<br>Address:       | Telephone:<br>Email:       |
| 51 | MEN'S MINISTRY LEADER                             | Name:<br>Address:       | Telephone:<br>Email:       |
| 52 |                                                   | Name:<br>Address:       | Telephone:<br>Email:       |
| 53 | MUSIC MINISTRY                                    | Name:<br>Address:       | Telephone:<br>Email:       |
| 54 | PATHFINDER DIRECTOR                               | Name:<br>Address:       | Telephone:<br>Email:       |
| 55 | PATHFINDER ASSISTANT                              | Name:<br>Address:       | Telephone:<br>Email:       |
| 56 | PERSONAL MINISTRIES LEAD-<br>ER                   | Name:<br>Address:       | Telephone:<br>Email:       |
| 57 | PRISON MINISTRIES<br>SECRETARY                    | Name:<br>Address:       | Telephone:<br>Email:       |
| 58 | RELIGIOUS LIBERTY LEADER<br>(PARL)                | Name:<br>Address:       | Telephone:<br>Email:       |
| 59 | SABBATH SCHOOL<br>SUPERINTENDENT                  | Name:<br>Address:       | Telephone:<br>Email:       |
| 60 | SABBATH SCHOOL ASST.<br>SUPERINTENDENT            | Name:<br>Address:       | Telephone:<br>Email:       |
| 61 | SABBATH SCHOOL SECRETARY                          | Name:<br>Address:       | Telephone:<br>Email:       |
| 62 | SABBATH SCHOOL YOUTH<br>LEADER                    | Name:<br>Address:       | Telephone:<br>Email:       |
| 63 | SINGLES MINISTY LEADER                            | Name:<br>Address:       | Telephone:<br>Email:       |
| 64 | STEWARDSHIP LEADER                                | Name:<br>Address:       | Telephone:<br>Email:       |

| #  | OFFICE                            | NAME & COMPLETE ADDRESS | TELEPHONE# & EMAIL ADDRESS |
|----|-----------------------------------|-------------------------|----------------------------|
| 65 | USHER LEADER                      | Name:<br>Address:       | Telephone:<br>Email:       |
| 66 | USHER ASSISTANT                   | Name:<br>Address:       | Telephone:<br>Email:       |
| 67 | VACATION BIBLE SCHOOL             | Name:<br>Address:       | Telephone:<br>Email:       |
| 68 | WOMEN'S MINISTRIES<br>COORDINATOR | Name:<br>Address:       | Telephone:<br>Email:       |
| 69 | YOUTH LEADER                      | Name:<br>Address:       | Telephone:<br>Email:       |
| 70 | YOUTH ASST. LEADER                | Name:<br>Address:       | Telephone:<br>Email:       |
| 71 |                                   | Name:<br>Address:       | Telephone:<br>Email:       |
| 72 |                                   | Name:<br>Address:       | Telephone:<br>Email:       |
| 73 |                                   | Name:<br>Address:       | Telephone:<br>Email:       |
| 74 |                                   | Name:<br>Address:       | Telephone:<br>Email:       |
| 75 |                                   | Name:<br>Address:       | Telephone:<br>Email:       |
| 76 |                                   | Name:<br>Address:       | Telephone:<br>Email:       |
| 77 |                                   | Name:<br>Address:       | Telephone:<br>Email:       |
| 78 |                                   | Name:<br>Address:       | Telephone:<br>Email:       |
| 79 |                                   | Name:<br>Address:       | Telephone:<br>Email:       |
| 80 |                                   | Name:<br>Address:       | Telephone:<br>Email:       |
| 81 |                                   | Name:<br>Address:       | Telephone:<br>Email:       |
| 82 |                                   | Name:<br>Address:       | Telephone:<br>Email:       |
| 83 |                                   | Name:<br>Address:       | Telephone:<br>Email:       |
| 84 |                                   | Name:<br>Address:       | Telephone:<br>Email:       |
| 85 |                                   | Name:<br>Address:       | Telephone:<br>Email:       |
| 86 |                                   | Name:<br>Address:       | Telephone:<br>Email:       |
| 87 |                                   | Name:<br>Address:       | Telephone:<br>Email:       |
| 88 |                                   | Name:<br>Address:       | Telephone:<br>Email:       |

Start or revitalize a ministry in your church

#### QUICK START GUIDE

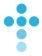

### **CHURCH CLERK**

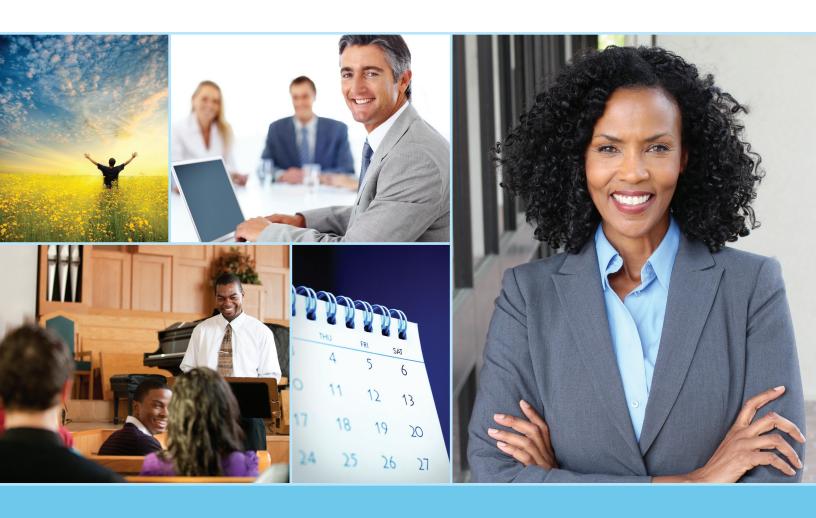

Quick Start Guide for the Church Clerk

Available from: AdventSource 5120 Prescott Avenue Lincoln, NE 68506 402.486.8800 AdventSource.org

Editor: Deena Bartel-Wagner Designer: Liv Jacobson

© 2017 North American Division Corporation of Seventh-day Adventists

No part of this publication may be reproduced, stored in a retrieval system, or transmitted, in any form or by any means electronic, photocopied, recorded, or otherwise, without the prior written permission of the copyright holder unless noted.

Printed in the United States of America

ISBN # 978-1-62909-386-4

#### Introduction

As members of the body of Christ, we are called to use the talents God has given us. Your church nominating committee has spent hours prayerfully considering positions and the people God can best work through to meet the needs of those jobs.

You have been asked to fill the role of the church clerk. Thank you for accepting this ministry position. Even though much of your work takes place behind the scenes, you will be an important part of your church's administrative team. This Quick Start Guide will provide you with a basic outline of your duties as church clerk. If you have other questions, feel free to seek guidance from your pastor or your local conference clerk. Faithful fulfillment of your duties will help your church function at its most efficient.

The first thing you should do is familiarize yourself with the current edition of the *Seventh-day Adventist Church Manual*. If you do not have a copy, you can obtain it through your local Adventist Book Center or Advent*Source*.

Take time to learn how the local church operates. As church clerk, you should pay particular attention to the chapter on church membership and the sections on the church board and business meetings.

#### **Duties of the Church Clerk**

The basic duties of the church clerk are similar in all Seventh-day Adventist churches, although there may be minor differences between congregations. Your duties will typically include the following:

- Acting as secretary at all church board and business meetings
- Recording church membership activity
- · Keeping church records
- Compiling a list of committees
- Producing the church directory
- · Overseeing the church bulletin
- Communicating with members

#### Secretary of Board and Business Meetings

As the church clerk, one of your primary responsibilities will be to serve as the recording secretary for all church board and church business meetings. You will record, distribute, and keep copies of the official minutes of these meetings. In addition, you will need to attach complete copies of any financial statements, documents, and reports that are a part of the meeting. For instance, if your church is considering a major roofing project, a committee would be asked to gather several estimates of the cost for the project, and you would need to include copies of these quotes with the minutes of the meeting. At each board or business

meeting, the church treasurer will provide a financial statement. You should also include these with the minutes.

#### **Church Manual**

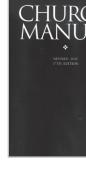

The Church Manual describes the operations and functions of local churches and expresses the Adventist church's understanding of Christian life and church governance and discipline. The content of each chapter is of worldwide value and is applicable to every church organization, congregation, and member.

Product #520382

Available at AdventSource.org or 402.486.8800.

It is important that all minutes are complete and accurate. A typical church clerk's report for a board meeting should include the following items:

- List of board members present.
- List of board members absent.
- Who provided the devotional thought and a summary of the message.
- Motion to accept the minutes from the previous meeting. It is optional to include who makes the motion, who moves it, and who seconds the motion.
- Any motions that are passed or rejected.
- Treasurer's report. You may include any discussion or questions raised in your notes. Be sure to keep a copy to attach to the minutes. There must be a motion to either accept or reject the report. It must be moved and seconded. The motion must be voted on and the final decision of whether it passes or not should be recorded.
- Old business. This often comes from the minutes of the previous church board meetings or from other earlier meetings. If there is old business, you will want to list it in an orderly manner for ease of presentation.
- New business. This should not be discussed until all old business is taken care of or tabled for further action. New business can be discussed and either voted on at that time or if more research and information are necessary, it can be tabled until a later date. It is a good idea for the church clerk to receive any new business items several days in advance of the meeting so they can be placed on the agenda in a timely manner.
- As each item is brought to the group, it must either be voted on or tabled until a later date. You will need to record for each item whether a motion is made, and the final decision on the item.

#### Responsibilities After the Meeting

Following a board meeting, you will need to organize your notes into officially typed minutes. You will sign the notes as the official recording secretary. Copies of the minutes should be sent to all members of the church board by email or through the postal service.

#### **Preparing for a Board or Church Business Meeting**

To prepare for a board or church business meeting, it is your responsibility to make sure the upcoming meeting is announced in church. Typically this should be placed in the bulletin two Sabbaths prior to the meeting. It should also be announced verbally the Sabbath before the scheduled meeting date.

As the church clerk it is your responsibility to go through the minutes of previous meetings to see if there is old business that needs to be discussed and if there are any votes that need to be made.

You will also need to prepare an agenda listing all old and new business. Make enough copies for each person attending the meeting. These can either be delivered to the board members prior to the meeting or they can be distributed at the beginning of the meeting. You should also bring minutes of previous church board and church business meetings with you in case someone forgets their copies. You may also need these to answer any questions that may arise during the meeting.

It is also helpful to have extra paper and pens to distribute during meetings, in case a written vote needs to be taken.

#### **Quick Start Guide for Church Board Members**

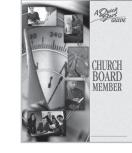

The church board is a vital committee in every Adventist church. Board members are legally and morally responsible for all activities of the congregation. Learn about your role as a church board member. This is a must-read for all new church board members!

Prepared by the North American Division (AdventSource)

Product #416220

RESOURCE

#### **Church Business Meeting Minutes**

The church business meeting minutes are a written record of the church at work. Your note-taking will provide the historical record of what the church has voted. It is important that all minutes are complete and accurate.

A typical church clerk's report for a church business meeting should include the following items:

- List of church members present
- List of any special guests present
- Record of who provided the devotional thought and a summary of the message
- Motion to accept the minutes from the previous meeting
- Treasurer's report
- Old business
- New business

It is a good idea for the church clerk to receive any new business items for the agenda several days in advance of the meeting, in order for the items to be placed on the agenda in a timely manner.

#### Merriam Webster's Secretarial Handbook

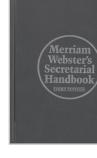

This authoritative reference source for today's office professional covers all aspects of office management. It outlines office management duties and includes guidelines for taking minutes at meetings and maintaining effective communication.

By Anna L. Eckersley-Johnson Available at Amazon.com

#### Tips on Note-taking

Recording accurate notes is an important task for the church clerk. You can either type or handwrite your notes. If you choose writing, you will probably want to have a notebook that you use specifically for church business. Keep it in a secure place and bring it to each board and business meeting. If there comes a time when you no longer hold the position of church clerk, you should turn all electronic files, notebooks and copies of minutes, etc. over to the church. These records will need to be kept in a secure place at the church. They are not the private property of any one individual.

In your notes try to comprehensively describe the action taken. Make sure you have recorded any motions and amendments to motions exactly as stated. Typically after a motion is made and discussion is held, the clerk reads the motion back to the group. At this time, it is best to ask the person making the motion if you have recorded it correctly.

With each motion you will need to record whether the action was moved and seconded as well as voted on. You should also notate if the motion passed or was rejected.

#### **Tips for Easier Note-taking**

- During church board meetings, sit near the chairperson. Many of the comments will be
  directed to him or her. This will help keep your attention focused on what is happening
  during the meeting. During church business meetings, sit near the front. You'll be able
  to hear all the comments and see anything projected for the group to see. By sitting
  close to the action you'll be less distracted and able to follow the discussion more easily.
- Use the meeting agenda as an outline for your notes. This will help keep your notes orderly and clear for later transcription.
- When taking notes for anything other than motions, try to record the key themes of the
  discussion rather than verbatim comments. This will give you the general idea of the
  discussion without missing key points in your notes.
- If you are taking notes by hand rather than typing, use consistent abbreviations or a type of shorthand that works for you. You'll find that you will be able to take notes more quickly and easily by doing this. Since you will be typing these notes into official minutes, it won't matter if others can understand your shorthand. Just make sure you can understand it.
- As you are taking notes during the meeting, try to mark things that need follow-up or
  further discussion. For instance, if a committee needs to obtain a quote for repairs, you
  might notate this with a question mark or dollar sign. If there is something you need to
  remind the pastor about, draw an open circle next to it that you can check off later. Use
  a square in the same way to signify reminders to others.
- Give lots of attention to listening. If you are listening closely, it will enable you to understand the concept of the discussion. This will make your notes more accurate.
- Be concise in your note-taking. If you are writing long sentences, you will not be paying close attention to the discussion. Again, this is why you should record the general thought of the discussion, not verbatim comments.

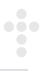

• A good method for note-taking by hand is the Cornell Method. This is a proven method that can help you condense and organize your notes. Make a rule down one side of your paper that leaves a 2.5 inch margin on the left side of the paper. This will leave a six-inch area on the right for taking notes. During the meeting, you can fill the 2.5 inch margin area with the main topics of discussion. When the meeting moves on to a new topic of discussion, skip a few lines and begin your next note.

#### Responsibilities After the Business Meeting

Following a church business meeting, organize your notes into typed minutes. Sign the notes as the official recording secretary. Remember to give a copy to your pastor. You will also need to bring the typed minutes to the next board meeting. At that time you should remind the board members of any actions that were voted before that may need further work by the board.

#### **Church Membership Records**

Another important part of the work of the church clerk is maintaining the church membership records. You will need to make sure memberships transfers, baptism records, deaths, and current contact information is kept up-to-date and readily available. (For information on this topic, read the chapter titled "Church Membership" in the Seventh-day Adventist Church Manual.)

There are two methods of keeping church membership records and facilitating transfers of memberships – the traditional paper method and the use of eAdventist.net software.

### Traditional Method for Membership Transfers into Your Congregation

- 1. Write a letter to the church clerk at the prospective member's former church requesting their membership be voted for transfer.
- 2. When you receive a response from the church, the name and request for transfer to your church must be taken to your local church board for a vote to recommend the transfer of membership to the church body.
- 3. Once the board has made their recommendation, the name or names of those whose membership will be transferred should be read for two consecutive Sabbaths. These are called the first and second readings of membership transfer. On the Sabbath of the second reading, the members present will take a vote. At that time the new members should be welcomed into the fellowship of your local church body.
- 4. After the vote of the church is taken, you will need to send a letter of confirmation to the clerk of the former church that the membership transfer has been completed. Also, be sure to add the new names to the church membership roll.

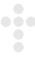

## Traditional Method for Membership Transfers out of Your Congregation

When members transfer out of your congregation, you will receive a request for membership transfer from another church's clerk.

Once you have received a request for transfer of membership, you will need to take the following steps:

- 1. Present the request for transfer of membership out of your congregation to the church board.
- 2. After the board has voted to recommend it to the church body, two readings of the names of those requesting transfer of membership should be made to the church body on two consecutive Sabbaths. A vote should be taken following the second reading.
- 3. After the vote for transfer has been held, you must notify the church clerk in the receiving church in a timely manner of the action that was taken.
- 4. After the vote of the receiving church is taken, you will receive a letter of confirmation from the church clerk that the membership transfer has been completed. At this time you should remove the name of the member from your church membership roll.

#### Transfers Using eAdventist.net

eAdventist.net.net is a groundbreaking resource that allows church clerks to handle membership information and transfers online. If you are using eAdventist.net software for your membership recordkeeping and transfers, the steps of board recommendation and voting by the church body remain the same. The eAdventist.net software allows you to make and receive the requests for transfer electronically. To learn more about eAdventist.net software, visit www.eAdventist.net. AdventSource and the North American Division have produced a complete manual for local church clerks who are responsible for church membership, transfers, and everything that goes with effective membership management.

#### eAdventist.net Church Reference Manual

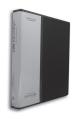

This is the complete manual for local church clerks who are responsible for church membership, transfers, and everything that goes with effective membership management. This reference guide serves as a useful companion tool with detailed instructions for each procedure. Topics include program basics for new computer users, getting help adding new people, finding a person, changing

basic information, changing church officials, changing/undoing membership status, and transferring members online.

Created by the North American Division.

Product #416217

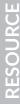

#### Membership Records

It is important to understand that no one person can add or delete names from church membership roles. The church clerk, pastor, and church board do not have this authority. Names on membership roles can only be added or deleted by vote of the church body at large. An individual may request that their name be dropped from church membership, but even in this instance the church body must vote on such an action.

#### **Membership of Newly Baptized Members**

It is a joyous occasion when a person accepts Christ as their personal Savior and requests baptism as a means of showing their commitment to Jesus. In the Seventh-day Adventist church, when a person is baptized, they are then accepted for membership into the local church congregation.

At the time of baptism, a certificate of baptism is presented. These certificates are available through your local conference office or Adventist Book Center. Some conferences supply certificates to the pastors, so check with your pastor to see if the church already has certificates before purchasing more.

Give the certificate to the pastor for presentation to the baptismal candidate and relay the new church member's name and contact information to the conference. The conference will place them on the mailing list for the union paper and other mailings from the conference.

Welcoming a new member should be a time of celebration with a memorable ceremony. As church clerk, you should work with the deacon/deaconess committee to plan the celebration of this important spiritual event.

#### Do Not Let Members Slip Through the Cracks

Another duty of the church clerk is to work closely with the Sabbath school teachers to monitor the attendance of members. If you notice a pattern of someone missing in attendance on a regular basis, contact that person and let him or her know you have missed his or her presence.

If new people begin attending your church and you learn they are already baptized members, but their membership is with another congregation, encourage them to transfer their membership. This allows them to participate more fully by being able to hold church office and vote at local church business meetings.

#### **Church Records**

The church clerk is the keeper of all church records, minutes of business meetings and board meetings, the church officer list and the list, of baptized members. It is important that each of the records is current and readily available.

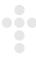

When a new pastor arrives at your church, you should provide copies of the current membership list and church officer list, along with addresses, phone numbers, email addresses, and other pertinent information.

There will be times when the church board will call upon you to provide minutes from previous meetings for clarification or additional information. Keeping your records in an orderly manner will facilitate the work of the board and pastor. As church clerk, you are the oil that keeps the machine running smoothly.

#### **Lists of Church Committees**

You also need to keep lists of church committees. Any committee that is appointed should be listed with members who are a part of the committee. Be sure to include an outline of the work the committee is being asked to accomplish.

#### **Church Directory**

Fellowship among members is vital. A current church directory is one way to facilitate communication between church members. There are several options for church directories. They can be as simple as a photocopied list of members' names and their contact information, or your church may choose to work with an outside company to produce a photo directory.

Whichever option you choose, make sure to include information such as the names of members, non-member spouses, and unbaptized children. Also include home addresses, email addresses, phone numbers, and, if your church chooses, birthdays and anniversaries.

It is important to note that a church directory is not an official membership list. Its purpose is to encourage friendship and fellowship in the congregation.

#### **Church Bulletin**

If your church does not have a secretary, you may be responsible for the weekly church bulletin. This can also be delegated to another person, depending on your congregation.

#### **Summary**

As the church clerk, your work includes note-taking, record keeping, and information dissemination. By organizing your duties and keeping accurate records, you will contribute an important work to the functioning of both your local church and your local conference. Thank you again for your willingness to serve in this vital capacity.

#### **Church Clerk Ministry Description**

#### Introduction

God asks the church to be a community of people sharing a common purpose and fellowship, continually growing in faith and in the knowledge of the Son of God. It is "his body, the fullness of him who filleth everything in every way" (Ephesians 1:22).

God calls us into His body for the purpose of establishing us in a saving relationship with Him and bring us into community with one another. The Holy Spirit convicts our minds, leads us to repentance, and plants us within the church.

You experience the presence of Jesus Christ in the world within your church; the world experiences the living presence of Jesus Christ as it witnesses your church. When a local church serves the world, it is an expression of the love of Christ to the world. It is the body of Christ serving the world's needs and being used by the Spirit as an agency of salvation. Thus the church is a servant body. Created for service, it serves the Lord in praise, serves one another in love, and serves the world in humility. "For we are his workmanship, created in Christ Jesus for good works, which God prepared beforehand, that we should walk in them" (Ephesians 2:10).

Our priesthood is to each other within the church and to the world. The clerk, like every other church officer, is a ministering servant of God. Every Christian believer is called to ministry, gifted by the Holy Spirit, and in baptism ordained for ministry (Ephesians 4:11-12).

#### **Duties of the Church Clerk**

Although the role varies somewhat from church to church, the ministry to which a person is called when he or she becomes a church clerk involves the following:

- 1. Acting as a secretary at all church board and business meetings. Although a church secretary is sometimes delegated this responsibility, it is the duty of the clerk to see that this task is performed and properly entered in the church records. The official copy of the minutes should include complete copies of all reports, documents, and financial statements. It is a public record which any church member or denominational representative can look at.
- 2. Recording church membership. There must always be a vote by the church, not just the church board, to add or drop a name from the church membership roll, except in the case of the death of a member. The clerk handles the correspondence between the individuals seeking transfers and the churches with which the transfer is being made. The clerk also fills out a certificate and report forms when a person is baptized or makes a profession of faith. In cooperation with the Sabbath school teachers, you should take a keen interest in keeping track of each member, making note of those who do not attend regularly and those who are absent. When a member moves away, the church clerk should try to keep in touch with them and promptly contact the pastor in the new district to have him or her visit them and encourage them to transfer to a new church home.

- **3. Keeping church records.** All church records, minutes of business meetings and board meetings, the church officer list, and the list of church members are maintained by the church clerk. This information is not only for the sake of the church family, but portions of this information are also sent on special forms to the local conference office for its use in statistical reports. Also, it is vital that you supply copies of these records to new pastors and church board members so they have the information needed for their work.
- **4. Compiling a list of committees.** The clerk should make note of any committees that are appointed and give the chairperson of the group a list of the members making up the committee, along with an outline of the work the committee is being asked to accomplish.
- **5. Producing the church directory.** It is the responsibility of the clerk to have a church directory produced as needed. This may be printed, photocopied, or produced for the church by a company that makes photo directories. It should include non-member spouses and unbaptized children from church-related households, as well as regular attendees not yet baptized. It is well to include a statement that "this is not an official membership list." Its purpose is to facilitate friendship in the congregation.
- **6. Overseeing the church bulletin.** If there is no church secretary, the responsibility for the church bulletin may belong to the church clerk. This is a duty that can be delegated to another person if it is more convenient to do so.

Reprinted from *Responsibilities in the Local Church*, North American Division Corporation of Seventh-day Adventists. Copyright © 1997, Revised 2002. *Permission to copy for local church use*.

#### **Church Clerk**

This Quick Start Guide for the Church Clerk is full of important information to help you start or revitalize a ministry at your local church. This guide contains a job description, instructions for getting started, tips for maintaining a successful ministry, troubleshooting suggestions, recommended resources, and more. Whether you're new to this ministry or an experienced volunteer, this Quick Start Guide will inspire you with lots of great ideas you can immediately put to use in your local church.

Other titles in the Quick Start Guide series:

- Ministry of the Elder
- Deacon and Deaconess
- Stewardship
- · Sabbath School Secretary
- Church Board Member

For a complete list of Quick Start Guide titles visit AdventSource.org

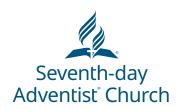

Advent Source

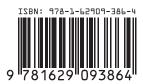

# HOW TO WRITE GOOD MINUTES

Kyoshin Ahn, Associate Secretary

North American Division

People Forget!

Some don't come!

Smooth running of Church

Help your Church move in alignment

- Do not include what did not occur in the meeting
- When corrections are made, the error should be bracketed and the correction written on the facing page or in a wide margin.
- The clerk should sit near the presiding chair.
- Motions should be recorded exactly as adopted
- If a motion is long or difficult to record, request that it be submitted in writing.
- If a draft of the preceding meeting minutes are sent to all members, they need not be read unless required.
- The fact that a motion was seconded is not included
- Distribute (by email) the agenda before the meeting
- Include an item "AOB" (Any Other Business) at the end of the agenda as a place to include last-minute items

- Keep the minutes short and to the point. Don't waffle.
- Where a member of the group is asked to perform a set task, record an "Action" point.
- Either write the minutes as the meeting happens or immediately after the meeting. The sooner they are done, the more accurate they are.
- Don't write the name of people, who make a motion and seconds it, respectively.
- Don't write the list of names, who are in favor or not in favor of that motion.
- Develop your own shorthand.
- Avoid jargon.

- Keep acronyms to a minimum. On the first use you give the full detail followed by the acronym in brackets e.g. Allegheny East Conference(AEC). Thereafter you can use the acronym.
- Information updates or new information cannot be inserted.
- People who were not at the meeting cannot correct the minutes or vote on their acceptance
- Don't put "he said/she said" stories

2010 SDA Church Manual pp. 80,168

Church Records

Clerk Keeps Records

Church Clerk Quick Start Guide p. 9

Church Records

Microfiche
Scanning into PDF
Notebook

- Prepare an outline based on the agenda ahead of time, and leave plenty of white spaces for notes.
- Prepare a list of expected attendees and check off the names as people enter the room.
- Don't write every single comment. Think in terms of issues discussed, major points raised and decisions taken.
- If you are an active participate in the meeting, be prepared!
- Don't wait too long to type up the minutes, especially while your memory is fresh.

## THE MINUTE WRITING PROCESS

Are they clear? Are they easy to read?

Have they left out any essential information?

Have they included the important information?

Do they say who must do what by when?

Do the final amendments.

Within a few days of the meeting, hand the final minutes to the members.

- Concentrate
- Listen carefully
- Summarize
- Capture key issues to note, issues to agree upon, and decisions
- Work co-operatively with the chairperson

#### Be assertive, so that you can

- Ask for clarification from the chairperson
- if you need them to summarize.
- Point out to the chairperson if the agenda
- is not being followed.

Identify what documents need to be attached as appendixes, if any.

Pay attention to spelling, grammar and punctuation

Use commas and apostrophes correctly

Don't repeat the same phrases too many times and begin each paragraph differently

If a disagreement developed during a meeting, then a brief statement would be sufficient instead of itemizing the whole discussion. The minutes could read:

> "A full and frank discussion took place during which various views and opinions were expressed."

- Received used to record the formal receipt of a document or information.
- Reported used to indicated background information provided for a committee either on the agenda or orally at the meetings.
- Considered used to indicate that the committee actually discussed a particular topic or document
- Noted used to summarize significant points arising from a paper or discussion which led to a particular conclusion
- **Agree or resolved** used to show the conclusion of a committee's deliberations on a matter wholly within its competence
- Recommended used for matters that have been agreed or resolved but which required a decision from a higher body

"Chair was concerned"

"After a full discussion"

"Pastor agreed"

"The First Elder highlighted"

"The Committee RESOLVED"

"The principal explained"

"In conclusion,"

"The church school requested"

#### SAMPLE ADVENTIST CHURCH CHURCH BOARD MINUTES

Date January 1, 2014 Place Sample Adventist Church Members Present Name of chairperson, chair; then each attending member alphabetically Members Absent List each absent member in alphabetical order here. Guest Present List any guests in attendance Devotional Name of person giving devotional Agenda 01-14 Voted to accept the agenda as present, with the additions as suggested. Voted to approve the Sample Adventist Church Board minutes of Minutes Approved December 10, 2013 Financial Report Voted to record that the December 2013 financial report was reviewed. 03-14 **Budget Proposal** Voted to recommend to the Sample Adventist Church the 2014 Proposed 04-14 Membership Transfers Voted to recommend to the Sample Adventist Church the request to 05-14 transfer the following individuals from Sample Adventist Church to Another Adventist Church: John & Mary Member Voted to recommend to the Sample Adventist Church the request to transfer the following individuals from Another Adventist Church to Sample Adventist Church: Bill & Liz Smith Evangelistic Series Considerable discussion on the upcoming evangelistic meetings planned for the Sample area. It was suggested the pastor contact the speaker and brink back a report relative to a preferred time and location for the meetings. Installation of Windows Voted to approve \$5,000.00 from the building fund account to be used for 06-14 the installation of new windows in the youth Sabbath School room. Overhead Projector Purchase Voted to authorize the purchase of an overhead projector for the 07-14 church for not more than \$450.00. Name of person giving prayer Closing Prayer Signature Here) Name, Chair

(Signature Here)

Name, Clerk

#### Sample Seventh-day Adventist Church MINUTES OF THE CHURCH BOARD January 22, 2014 7:00 PM

#### Anytown, State

MEMBERS PRESENT: John Brown, Chairperson, Mary Blue, clerk, then list the other members in alpha order. MEMBERS NOT PRESENT: List each absent member in alphabetical order here. INVITED GUEST: List any guests in attendance Action No. 14-01 **AGENDA** VOTED: To accept the agenda as presented with the additions as suggested. 14-02 MINUTES OF THE CHURCH BOARD MEETING VOTED: To accept the Minutes of the Church Board held November 3, 2013 with corrections. 14-03 FINANCIAL REPORT VOTED: To accept the December 2013 Financial Report 14-04 INSTALLATIONOF WINDOWS IN YOUTH ROOM VOTED: To approve \$5,000.00 from the building fund to be used for the purchase and installation of new windows in the your SS room DISCUSSION OF THE UPCOMING EVANGELISTIC SERIES Considerable discussion centered around the upcoming evangelist meetings planned for the Sample area. It was suggested that the pastor contact the speaker and bring a report suggesting a preferred time and location for the meetings. 14-05 TRANSFER OF MEMBERSHIP (outgoing) VOTED: To recommend from the Sample SDA church the transfer of membership for John & Mary Member to Another SDA Church 14-06 PURCHASE OF OVERHEAD PROJECTOR VOTED: to authorize the purchase of an overhead projector for the church for not more than \$450.00. Name, Chairperson Name, Clerk

Board Conversations, Discussions, Actions, etc.

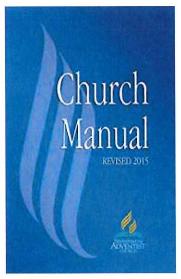

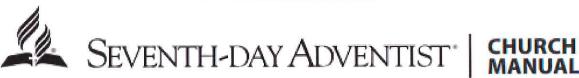

#### **Profession of Faith**

Individuals who have accepted the fundamental beliefs of the Seventh-day Adventist Church and who desire membership in the Church on profession of faith may be accepted under any of the following four circumstances:

1. A committed Christian coming from another Christian communion who has already been baptized by immersion as practiced by the Seventh-day Adventist Church. (See p. 44.)

2. A member of the Seventh-day Adventist Church who, because of world conditions, is unable to secure a letter of transfer from his/her home church. (See p. 53.)

3. A member of the Seventh-day Adventist Church whose request for membership transfer has received no response from the church where he/she is a member. In such a case the church shall seek assistance of the conference or conferences involved.

4. An individual who has been a member, but whose membership has been misplaced or has been withdrawn because he/she was a missing member, yet who has remained faithful to his/her Christian commitment.

Great care should be exercised in receiving members if they have formerly been members of another congregation. When a person applies for membership on profession of faith, inquiries should be made concerning the applicant's former experience. Church officers should seek the advice and help of the conference president. Sufficient time should be taken to investigate the facts.

When a person applies for membership on profession of faith and it is found that he/she still is a member of another congregation, no steps should be taken to receive that person into membership until the church holding the membership grants a letter of transfer. If, after the process of transfer is followed (see pp. 51, 52), a church refuses to grant a letter of transfer and the member feels the letter has been unjustly denied, the member may appeal to the conference committee. Following this procedure will result in a higher appreciation of the sacredness of Church membership and in wrongs being made right. No church has the right to withhold transfer unless the person is under discipline.

When an individual whose membership has been removed seeks readmission to church membership, readmission is normally preceded by rebaptism. (See pp. 67, 68.)

#### **Transferring Members**

When members move to a different area, the clerk of the church holding their membership records should write to the secretary of the relevant conference requesting that a pastor in the new locality visit them and help facilitate their membership transfer to the new congregation.

The clerk of the church holding the membership records also should notify the transferring members of the intention to give their new addresses to the conference.

Members who move to another locality for longer than six months should make immediate applications for letters of transfer. Members moving to an isolated area with no church within a reasonable distance should apply to join the conference church.

Method of Granting Letters of Transfer—Members should apply for their letters of transfer to the clerk of the church with which the members desire to unite (the receiving church). That clerk sends the request to the clerk of the church from which the members desire to transfer (the granting church). (For alternative method, see p. 52.)

When the clerk of the granting church receives the request, the clerk brings it to the pastor or elder, who in turn presents it to the board. After due consideration, the board votes to recommend, favorably or otherwise, to the church. (See pp. 36-38, 40, 49-55, 65-68, 82.) The pastor or elder then brings the recommendation to the attention of the church for a first reading. Final action is taken the following week, when the request is presented to the church for a vote.

The purpose of the one-week interval is to give members an opportunity to object to the granting of the letter. Objections ordinarily should not be publicly stated but be lodged with the pastor or elder, who then refers them to the board for consideration. The board should give each objector opportunity to appear to present his/her objection. If the objection is not based on valid grounds, the person raising objection should be admonished to withdraw it. If the objection is based on valid grounds, it is the duty of the board to investigate. Final action on granting the letter is deferred until the matter has been satisfactorily settled.

If the objection involves personal relationships, every effort should be made to effect reconciliation. If public offenses are involved, disciplinary measures may be called for. If there is some spiritual lapse, efforts should be made to restore the member.

Clerk to Prepare Letter—When the church has granted the letter of transfer, the clerk fills out the regular transfer form and forwards it to the clerk of the receiving church. The clerk of the receiving church then passes the letter to the pastor or elder, who presents it first to the board for recommendation, after which the request is presented to the church at its next regular service. The vote accepting the person into membership usually is taken at the regular service one week later. The clerk of the receiving church then adds the member's name and date of admittance to the membership record. The clerk also fills out the return portion of the letter of transfer, certifying that the member has been accepted, and returns it to the clerk of the granting church. (See p. 82.)

Letter Valid Six Months—A letter of transfer is valid for six months from date of issue.

Alternative Method for Membership Transfer—A division may approve alternative methods for transferring members between churches within the division, but when members request transfers to a church in another division, the above "Method of Granting Letters of Transfer" must be followed.

Membership During Transfer—Under no circumstances shall the clerk of the granting church remove a member's name from the membership record until the return portion of the transfer letter has been received, certifying that the member has been voted into the fellowship of the receiving church. To do so deprives the person of membership during the

transfer. The clerk, the elders, the pastor, and the conference president are all responsible for seeing that all churches adhere to this procedure.

Receiving Members Under Difficult Conditions—World conditions sometimes prevent communications concerning a membership transfer. In such situations, the receiving church, in counsel with the conference, should satisfy itself as to the applicant's standing and then receive him/her into membership on profession of faith. If the way later opens to communicate with the granting church or to the conference where it is located, the receiving church should send a letter stating what it has done.

Counted in Statistical Reports—When quarterly and annual statistical reports are made, a member to whom a letter has been granted, but whose return certificate has not been received, is counted as a member of the granting church. When the return certificate has been received, the name is then removed from the membership record of the granting church and not included in subsequent reports.

If Member Is Not Accepted—The receiving church must receive the member unless it knows a valid reason it should not extend the privilege of membership. If a church does not receive the member, the clerk should return the letter to the granting church with a full explanation of the reasons. The person's membership then remains with the granting church, which should cooperate with the member to resolve the matter.

Letters Granted Only to Those in Regular Standing—Letters of transfer are granted only to members in regular standing, never to a member under discipline. Qualifying statements are out of order except when the pastor or board of the granting church has factual or proven knowledge that the member has been involved as a perpetrator of child abuse. In that case, for the safety of children, the pastor or elder should provide a confidential statement alerting the pastor or elder of the congregation to which the member is transferring.

If a member who has moved to a new location has grown indifferent, the pastor or elder of the granting church may, to be clear in the matter before the transfer is granted, take up the question with the pastor or elder of the receiving church.

No Letter Without Member's Approval—In no case should a church vote a letter of transfer contrary to the desire of the member, nor should a

church accept a member by a letter granted under such circumstances. Membership is the personal relationship of an individual to the body of Christ, and a church should recognize this relationship and avoid any action that might be construed as arbitrary.

On the other hand, a member is under obligation to recognize the welfare of the church and to make every effort to relieve the church of problems incident to absentee members. When a member moves, he/she

should promptly request a letter of transfer.

When a church is expelled from the sisterhood of churches by action of a conference session, the memberships of all loyal members, except those who refuse, are considered moved to the conference church on a provisional basis. The conference church then may issue letters of transfer for loyal members and deal with other memberships as may be necessary. (See pp. 39-42.)

Church Board Cannot Grant Letters—A board has no authority to vote letters of transfer or to receive members by letter. The board's authority is limited to making recommendations to the church. Action on all transfers of membership, favorable or otherwise, must be taken by the church. (See pp. 51, 52.) The clerk has no authority to remove names from or add names to the membership record except by vote of the church, unless a member requests in writing to be removed from church membership, in which case the church board must act on the request. Efforts should be made to restore the individual to the church family. When a member dies, the clerk records the date of death in the membership record, and no action by the church is necessary.

Membership in the Conference Church—Isolated members should unite with the conference church, which is a body organized for the benefit of believers who otherwise would be without church privileges. Aged and infirmed members who live near a church and conference officers and other employees, including pastors, should be members of a local church, not the conference church.

The conference president is the presiding elder of the conference church, and the work normally carried by the clerk and the treasurer is handled by the conference secretary and treasurer. Since the church has no board, all business normally conducted by a local church board is conducted by the conference committee, which also appoints delegates from the conference church to the conference session.

MEMBERSHIP 55

**Membership Record**—The church should have one membership record. Names are added or removed only on the vote of the church or at death. (See pp. 81, 82.) Under no circumstances should a church keep a retired membership list.

## Attendance in eAdventist

Posted on October 9, 2014 by Rob Garvin

You can now record attendance for your Church Service(s), Sabbath School and any other regularly occurring meeting such as vespers, prayer meetings etc, right in eAdventist!

**UPDATE:** Attendance has been added to the Pastor and Church Secretary roles in eAdventist. Here's how:

**Set up Meetings** (Note: "Weekly Church Service" and "Weekly Sabbath School" meetings have already been created for most churches to help get you started)

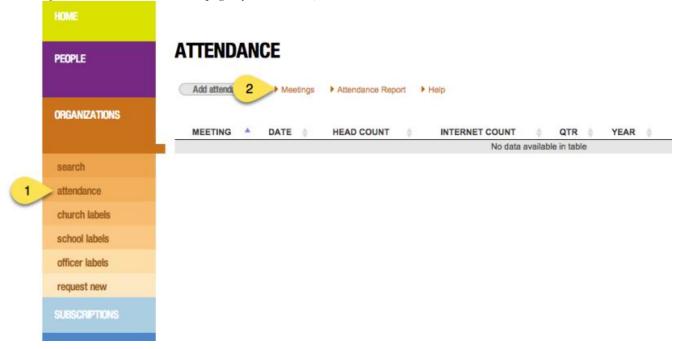

- 1. Click the "Attendance" option under the Organizations heading on the menu
- 2. Click the "Meetings" link to view the list of meetings

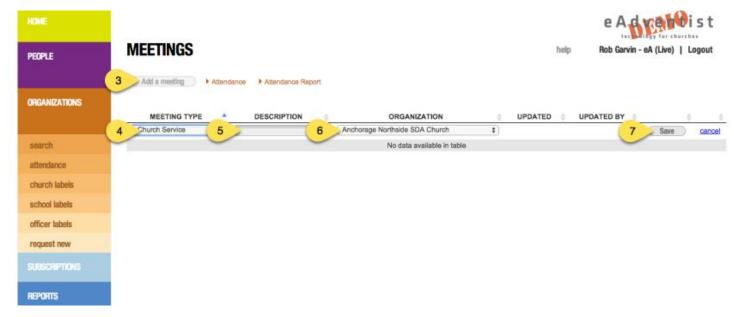

- 3. Click the "Add a meeting" button
- 4. Select the meeting type (Church Service, Sabbath School, Other). This allows you to enter each church services or Sabbath School class individually, but then summarize them all together as one number for each type in the report to the conference (coming soon!).
- 5. Enter the meeting description (Divine Worship, Early Service, 11am Service, SS Earliteen, SS Cradle Roll, SS Balcony, Vespers etc)
- 6. Select the organization, for most users this will be your church
- 7. Click "Save"

When finished setting up each of the meetings you wish to track, click "Attendance" at the top of the Meetings page or in the menu on the left to go back to the Attendance page.

#### **Record Attendance**

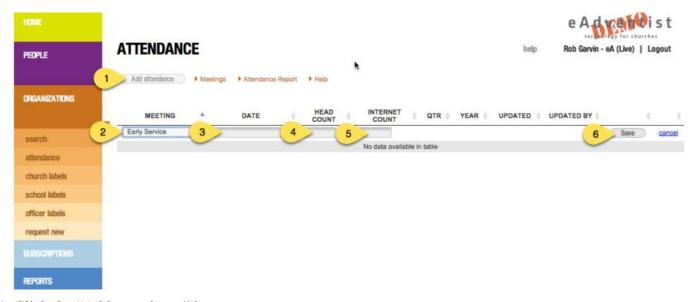

- 1. Click the "Add attendance" button
- 2. Select the meeting you are recording attendance for
- 3. Enter the date the meeting occurred on
- 4. Enter the head count for the meeting
- 5. OPTIONAL: Enter the internet count for the meeting (those watching the sermon online etc)
- 6. Click "Save"

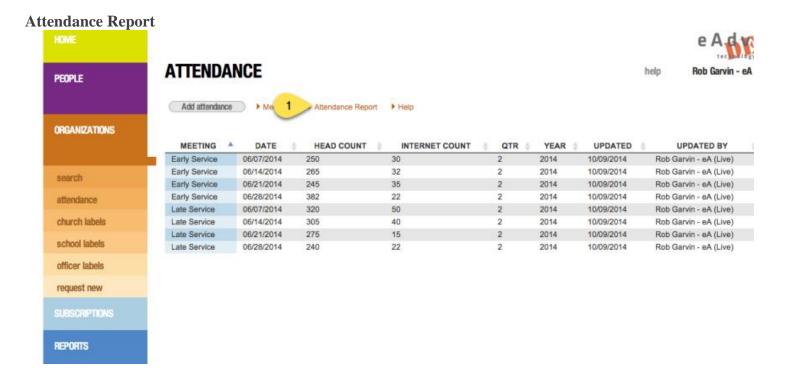

First, notice that the quarter and year have automatically been assigned to each attendance entry based on the date of the meeting. It has also suggested that we add the Sabbath number for each attendance entry, which is something we'll look into doing.

To view your attendance on a graph click the "Attendance Report" link on the Attendance screen.

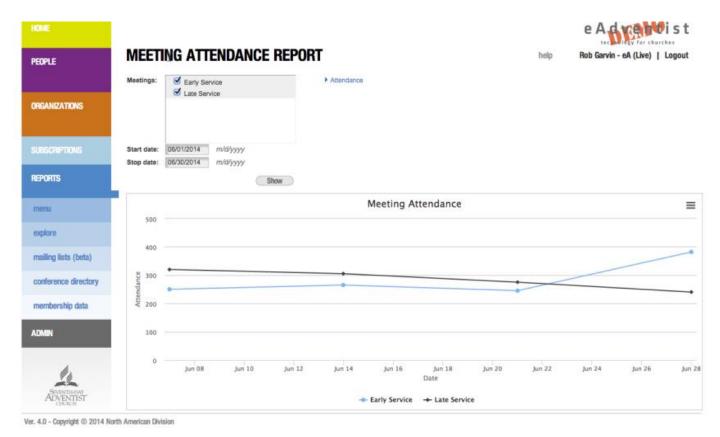

Select the meetings you wish to appear on the graph, enter the start and stop dates (if desired) and click "Show" to view the graph. In this scenario we're comparing the Early Service with the Late Service for June. Looks like more people are getting up early!

Our hope is that this will be a useful tool for the local church and not just an easier way of reporting to the conference. We've had several pastors tell us, "Who wouldn't want to know what's happening in their church every week?" The goal of this attendance feature is to make it easy it easy for the church to track these numbers and view them in a meaningful way on a graph.

God bless,

eAdventist Team

help@eAdventist.net

## **Updating Officers**

TIP: Use "search" to find and select the Organization. The Officers are listed on the lower part of the Organization's page.

Officers for churches, schools, conferences, etc. are displayed on the **Organization** page. Each officer has individual settings for email, phone and address. These settings are used for any office-related lists -- Conference Directory, Officer Labels, Mailing Lists. If your eAdventist account includes "access" to the organization, an "i" icon ("info") will be displayed beside each officer's name to provide a quick way to view their current settings.

The "Change Date" column indicates the "freshness" of each officer record.

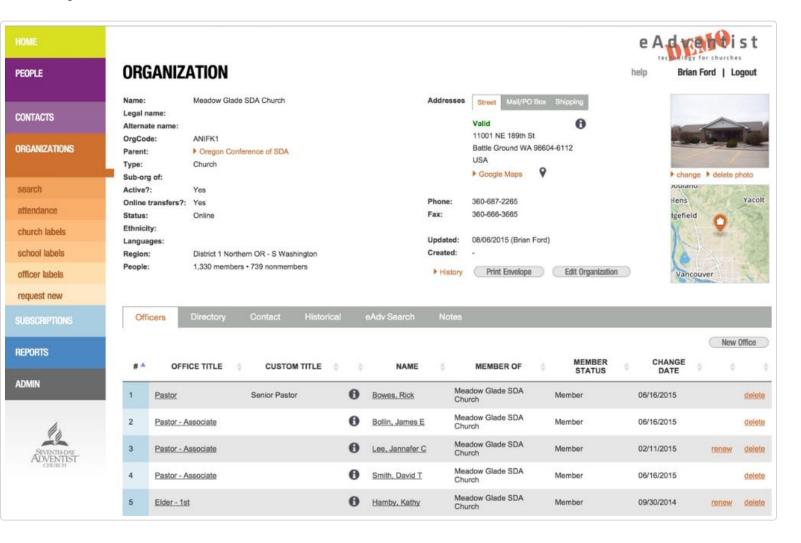

#### Adding

Is the officer replacing another officer already listed in eAdventist? If "yes", see Replacing/Updating (#change) below. Otherwise, click the "New Office" button to enter a new officer.

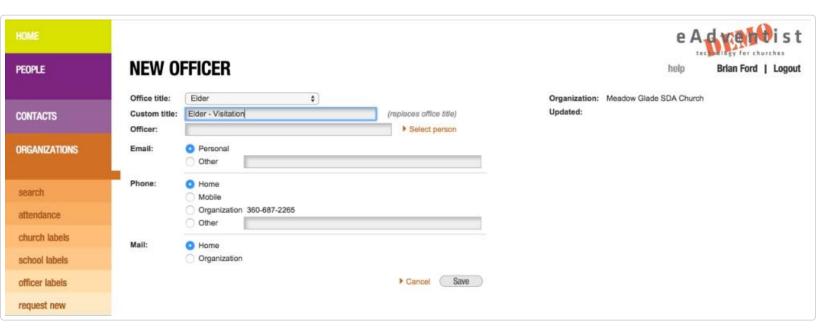

On the "New Officer" page, select an "Office title". If the officer's title is a variation on one of the titles in eAdventist, select the closest "Office title" and use "Custom title" to enter the variation.

Finally, indicate which email address, phone number and mailing address the officer wishes to use for any communications related to their office.

#### Replacing/Updating

To update a current officer or enter his/her successor, click on the officer's title (e.g. "Pastor") in the "Office Title" column. Select the appropriate person and update the email, phone and address settings, if necessary.

#### Deleting

Click the "delete" link to remove an officer from the list. eAdventist will ask you confirm each deletion, since deletions cannot be undone.

#### Renewing

When an officer is continuing for an additional term, just click the "renew" link to update the "Change Date" column.

#### **Tip for Conference clerks**

Adding a pastor or teacher that hasn't transferred to your conference yet? Instead of adding a temporary "nonmember" record, contact us at help@eadventist.net (mailto:mailto:help@eadventist.net). We can link your **officer** to their actual "member" record to include them in your Officer Labels and prevent duplicate records when they transfer.

Still need help? Contact Us (/contact)

Last updated on January 26, 2020

## **Family Positions**

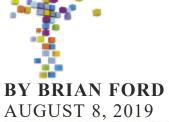

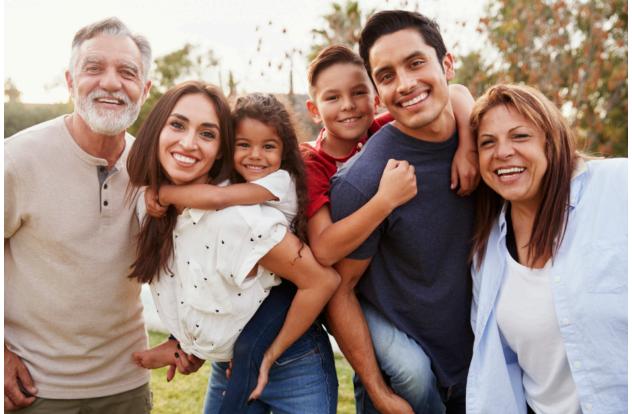

Each person in eAdventist now has a "Family position" to provide a clearer way for you to record multi-generation families. Just like before, each Family has a Primary Contact and this person's "Family position" is "Primary". Now the other people in the Family can be designated as one of the following:

- Spouse
- Child
- Other You'll see the "Family position" displayed in a couple of places on the **Person** page.

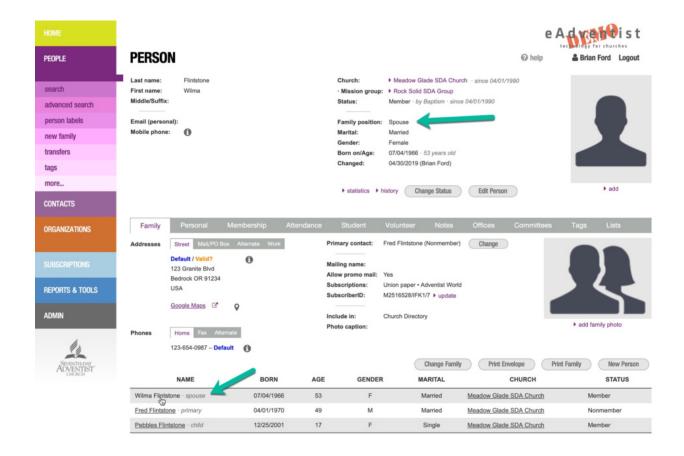

To change the "Family position", click the "Edit Person" button.

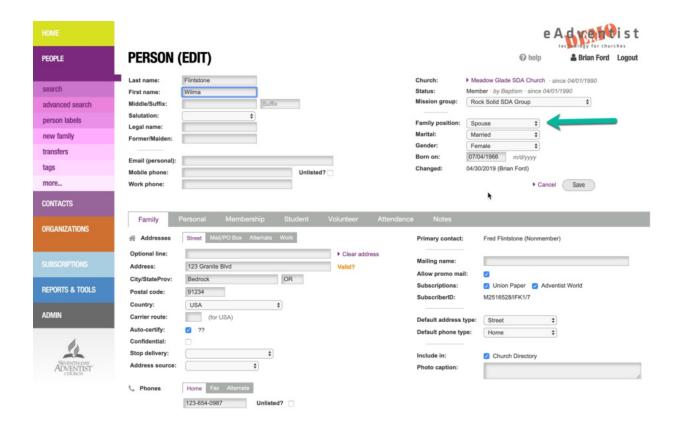

For the Primary Contact, this setting defaults to "Primary".

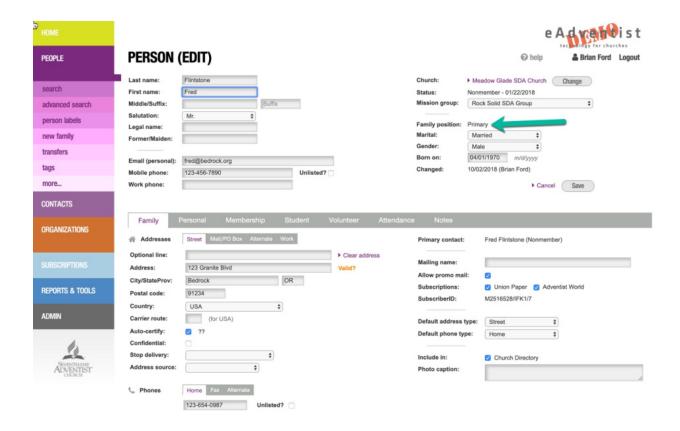

Just like before, you can select a different Primary Contact by clicking the "Change" button on the "Family" tab.

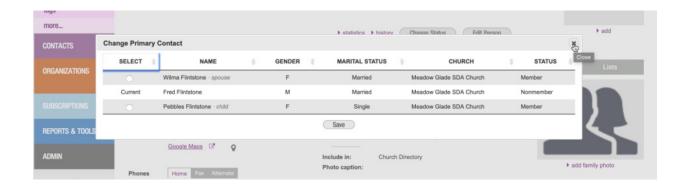

### **Multi-generation families**

How can you use "Family position" to enter a family that includes grandparents? For example, one that includes:

- Father
- Mother

- 2 children
- Grandfather
- Grandmother
   If the father is the Primary Contact, set the "Family position" for each family member like this:
- Father "Primary"
- Mother "Spouse"
- 2 Children "Child"
- Grandfather "Other"
- Grandmother "Other"

### Where is Family Position used?

The "Family position" is now used to determine spouses in the following parts of eAdventist:

- Person Labels the "One per family Primary & Spouse" option for "Recipients"
- Church Directory (Family)
- Pastor Spouses report Getting started

To give you a head start, we pre-set the Family Position to "Spouse" for families that had 2 married people. We also pre-set it to "Child" for people who are single and 18 years old or less.

You will need to set the Family Position for any others.

That's it! Now you can use the "Family position" to record a clearer picture of the families that make up your church family.

The eAdventist team

## **Transfer Comments**

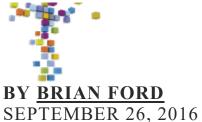

eAdventist makes most membership transfers easy by connecting church clerks and eliminating "snail" mail. However, some transfers aren't "business as usual" and require a conversation:

- "Did you mean Maxwell Sr or Maxwell Jr?"
- "Sorry, Ayeisha transferred to Rock Solid Church last year"
- "Any update on the status of this transfer?"
   "Online" clerks have always been able to contact each other by email, but **Transfer Comments** make these conversations even easier to start and follow.

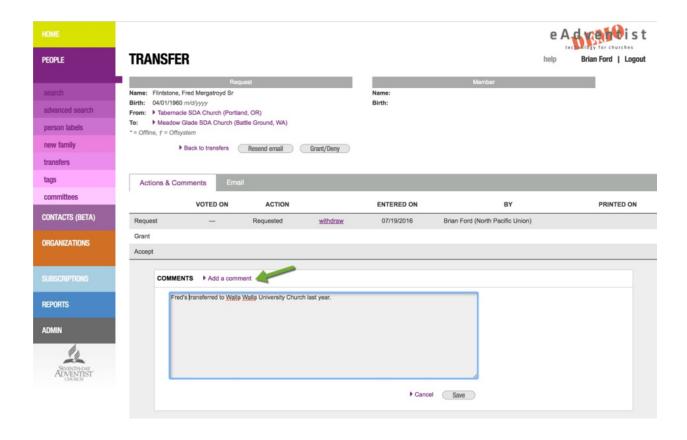

As soon as you click "Save", eAdventist will email the comment to each of the "online" clerks involved in the transfer. For any "offline" church, the email will go to the conference clerk. The "Email" tab lets you check the delivery status of these messages.

Transfers that have comments are easy to spot on the **Transfers** page. Just look for the "comment" icon.

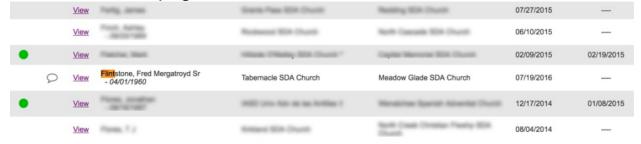

#### **PRO TIPS**

 Sort all transfers that have Comments to the top by clicking on the "comment" column heading.

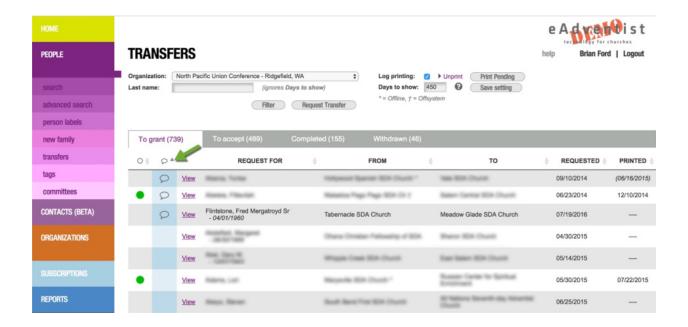

 Sort all transfers that have green "lights" to the top by clicking on the "lights" column heading.

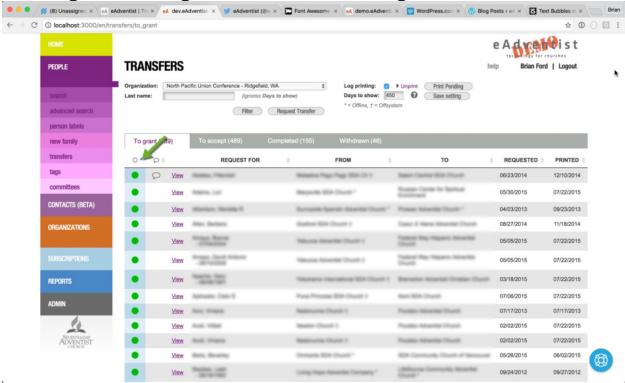

#### **Exercise 2: Transfer Comments**

Work with a partner - another church clerk.

If you're Z, start with "Requesting a Transfer" and, if you're A, start with "Replying with a Comment".

#### Requesting a Transfer

If you're A, go to "Replying with a Comment" instead.

#### Step 1 - Create a Request

Use the same steps as in Exercise 1, to request the transfer of Jenny Anderson from your partner's church to yours. The request should show on the "To grant" tab of the **Transfers** page. It should have a yellow "light" in the first column - indicating that you are waiting for the other clerk to grant the request.

#### Step 2 - Add a Comment (your partner's turn)

Unfortunately, Jenny had previously transferred out of your partner's church and is no longer a member there. Your partner will let you know this by adding a "Comment". eAdventist notifies you of the Comment by displaying a "balloon" in the second column and sending you an email.

**NOTE:** To preserve member privacy, eAdventist does not provide any verification that the person you requested is a member or belongs to the church that you selected. It simply forwards the request to the other church clerk - who will verify it for you and either Grant the request or reply with a Comment.

#### Step 3 - Reply with a Comment

Click on the "View" link next to Jenny's name on the "To grant" tab. Click on the "Add a comment" link in the "Comments" box and write a brief thank you. Click "Save" when you are finished. eAdventist will send a notification email to your partner.

#### Step 4 - Withdraw the Request

Finally, click the "withdraw" link on the "Actions & Comments" tab. When you click the "Back to transfers" link, the transfer should show on the "Withdrawn" tab. eAdventist will send another email notification to your partner. You're done!

#### Replying with a Comment

If you're Z, go to "Requesting a Transfer" instead.

#### Step 1 - Create a Request (your partner's turn)

Your partner will request the transfer of Jenny Anderson from your church to his/hers. The request should show on the "To grant" tab of the **Transfers** page. It should have a green "light" in the first column - indicating that you will need to grant the request.

#### Step 2 - Add a Comment

Click on the "View" link next to Jenny's name on the "To grant" tab. Jenny is not a member of your church, so you won't be able to grant the request. To let the other church clerk know this, click on the "Add a comment" link in the "Comments" box and write a brief explanation. Click "Save" when you are finished.

#### Step 3 - Reply with a Comment (your partner's turn)

Your partner will add a Comment thanking you for the information. eAdventist will send you an email notification.

#### Step 4 - Withdraw the Request (your partner's turn)

Your partner will Withdraw the request. eAdventist will send you an email notification of the Withdrawal. You're done!

**NOTE:** eAdventist will automatically send an email notification of each Comment to all church clerks and conference clerks that are involved in the transfer - except for international clerks.

DO NOT SEND COMMENTS TO INTERNATIONAL CHURCHES. THEY DO NOT HAVE EADVENTIST AND THEREFORE, WILL NOT SEE THE COMMENTS.

### **Involvement**

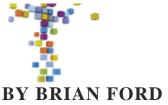

**DECEMBER 9, 2019** 

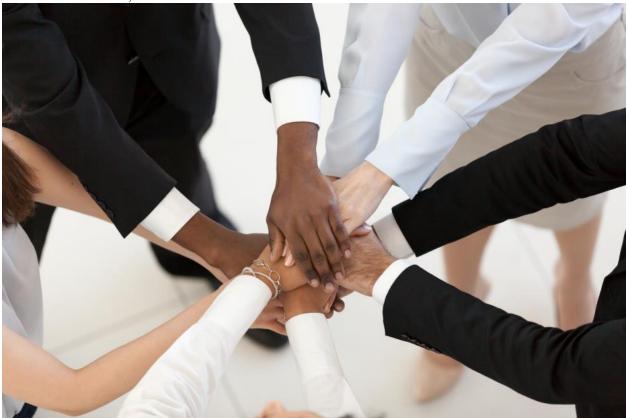

The new "Involvement" field has been added to help pastors and their churches serve the various groups within their members better. Typical categories that many churches use include:

- Active
- Inactive
- Shut-in
- Moved away

The pastor or clerk of each church can choose the categories that will best suit their needs, in the new **Church Admin** section of eAdventist.

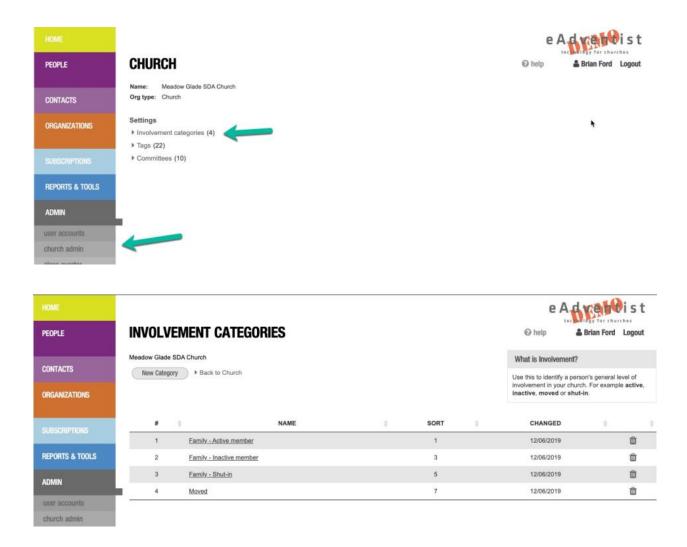

Once the categories have been created, you can set the "Involvement" for each person (members and nonmembers).

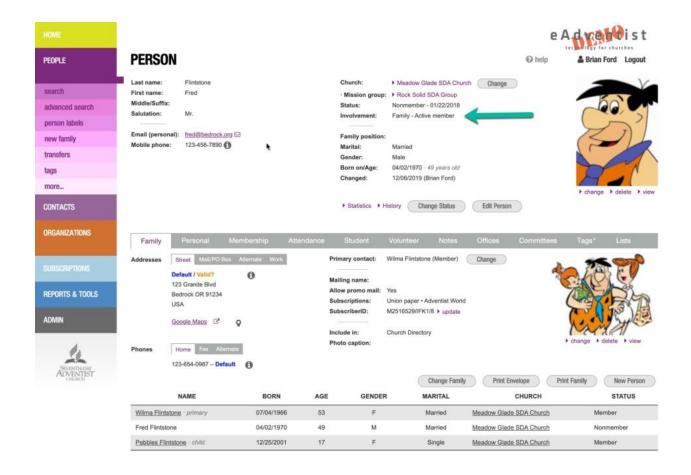

The **Member List** layout has been updated to include the "Involvement", both family and mobile (personal) phones, as well as email address.

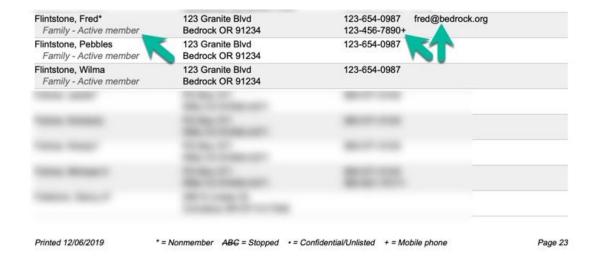

Each church chooses their own "Involvement" categories. When a member transfers, their new church will not see the "Involvement" entered by their previous church. The new church can replace it with one of their own "Involvement" categories.

If you have been using **Tags** to track involvement, we'll be happy to migrate them to **Involvement** for you. Email us at help@eadventist.net.

In the near future, you will also be able to use "Involvement" in labels, directories, maps and messaging lists. Let us know which features you would particularly find it useful in.

#### The eAdventist team

#### Some suggested labels

- 1. Regular Attends most Sabbaths
- 2. Occasional Comes once/twice a quarter
- 3. Infrequent Attends few times a year
- 4. Non-Attending Never comes to church
- 5. Shut-In Physically unable to attend
- 6. Out of State Has moved out of area
- 7. Unknown Do not know the person

# Clerks Frequently Asked Questions

## 1. What should be included in the minutes?

- Name of organization
- Type of meeting
- Date, time and place of the meeting
- Members present
- Members absent
- Invited guests present
- Agenda items
- Actions voted
- Major discussion items (even if no action was voted)
- Reports presented to the committee (if written reports are provided they should be attached to the minutes)
   Signature lines for chairperson and clerk/secretary to sign their names

## 2. What should <u>not</u> be included in the minutes?

The clerk/secretary's opinion or interpretation

- Discussion (Remember, minutes are a record of what was done, not what was said.)
- Dissenting votes (these should only be included if a member requests that they go on the record with their dissenting vote)
- Motions that are withdrawn
- Judgmental phrases such as: "heated debate" or "valuable comment"
- Transcripts of the meeting (minutes should not be taken down verbatim)
- Flowery language

## 3. How should I store the meeting records?

- Minutes are official only after they have been approved by the Church board, typically at the next meeting. After the minutes have been corrected and approved, they should be signed by the secretary.
- The official copy of the minutes should be placed on file in a minutes binder which is kept in a safe location. The official copy should have attached to it any attachments listed in the minutes.
- As a general rule, it is recommended that the minutes from Church board and business meetings should be kept permanently, because they capture the history of that local Church.

## 4. When is rebaptism appropriate?

Rebaptism of a member is appropriate in the following situations:

- A baptized member from another Christian denomination wants to join the Adventist Church. (On biblical grounds, individuals from other Christian communions who have embrace Seventh-day Adventist beliefs and who have previously been baptized by immersion may request rebaptism. Church Manual pg. 49.)
- A previous member of the Adventist Church who was removed from membership because of apostasy but has been reconverted.
- Rebaptism has also been used in situations when a current member has
  experienced a "spirit of repentance"; however, the Church Manual recommends
  that in these situations the member participate in a communion service instead
  of being rebaptized. See the church manual for more information.

## 5. When can I use profession of faith?

Professions of faith are appropriate in the following situations:

- A baptized member from another Christian church who wants to join the Adventist Church.
- A member of a church outside the NAD (North American Division) who we have been unsuccessful in transferring.
- A member of the church whose request for membership transfer has received no response – in this case the church should seek the assistance of the conference clerk.
- An individual who has been a member of the Adventist Church but whose membership has been misplaced. A thorough search of NAD membership records should be made before deciding that a person's membership has been misplaced.

See Church Manual page 51 for additional information regarding accepting individuals from other Christian communions, what to do if you find out a person is already a member at another church, and if professions of faith are appropriate for those who have been removed from membership.

Important note: Great care should be exercised in receiving members if they have formerly been members of another congregation. When a person applies for membership on profession of faith, inquiries should be made concerning the applicant's former experience.

## 6. How long does a transfer usually take?

Membership transfers should typically not take longer than 3 to 6 months; however, there are several reasons why a transfer might take longer.

## 7. What might make a transfer take longer?

- How long a transfer takes from request to acceptance depends on many different factors including:
- The time it takes to locate the person's membership record (if they don't know where it is), the time it takes to mail transfer information to churches outside the North American Division or to clerks with no access to email.
- The frequency of church board meetings at both the granting and receiving churches, the time it takes to transition to a new church clerk if a change is being made.
- The time it takes to determine if a member's transfer will be granted (for members who have not been attending the granting church for many years).

## 8. What can I do to speed up the transfer process?

Things you can do to speed up the transfer process include:

- Provide the person's full name (including previous names they might be listed under)
- Provide the person's date of birth.
- Contact the church clerk or conference clerk directly if the person is unsure of where their membership is.
- For international transfer if you provide an email or telephone number for the church clerk and or the pastor.

# 9. Can I vote to accept a member before the granting church grants it?

Some churches do choose to accept transfers before they are granted; however, this is not recommended because if the person is not a member of that church the process will need to repeated once the correct granting church is located. Or, if it turns out the member no longer has membership in the Adventist church they will need to be accepted by re-baptism or profession of faith which can be embarrassing for the member since they thought they were already accepted by transfer.

# 10. What is the difference between baptism and prior baptism?

In special cases where a church does not have complete membership records in eAdventist, members can be added by "Prior Baptism", "Prior POF" or "Prior Transfer".

# 11. What happens with my membership if I don't attend church regularly?

Church leaders should faithfully visit absentee members and encourage them to resume attendance and to enjoy the blessings of worship with the congregation.

When because of age, infirmity, or other unavoidable cause members find it impossible to attend worship services regularly, they should keep in contact with church leader by letter or other means. However, as long as members are loyal to the doctrines of the Church, nonattendance shall not be considered sufficient cause for removal from membership.

## 12. How do you define a missing member?

When members move, they should inform the clerk or elder of their new address.

While remaining members of the church, they should report and send their tithe and offerings at least quarterly. If however, members move without leaving a forwarding address and make no effort to contact or report to the church, and the church cannot locate them for at least two years, then the church may certify that it has tried without success to locate the members and the member may be removed by a vote of the church. The clerk should in the membership record: "Whereabouts unknown. Voted to designate as missing."

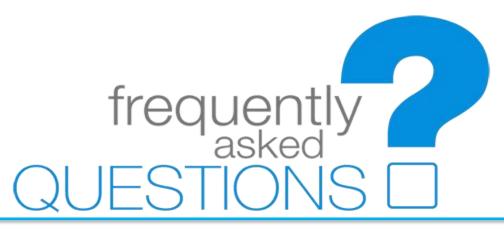

## 1. What is a "family"?

- eAdventist uses a simple, but powerful, definition of **Family** that makes entry more efficient. Each **Family** should include:
- People living at the same address.
- At most, 2 married people.
- Each family has a Primary Contact and can have shared addresses and phone numbers. In a nutshell, **Family** is about *mailing* more than *genealogy*.

# 2. How can I change my family?

A Family can be changed in 3 ways:

- Choose a different Primary Contact.
- Move a person to a new Family.
- Move a person to another existing Family.

#### Some typical scenarios include:

- Marriage
- Death
- Separation or divorce

#### **Change Primary Contact**

Click the "Change" button beside the Primary Contact (on the Family" tab), select another person and click "Save".

#### Move to a new or existing Family

Click the "Change Family" button to see the **Change Family** screen shown below. If you choose "Join an existing Family", remember that the search results only include Primary Contacts.

#### Marriage

If both people are currently listed in their parents' families, choose one of them (usually the one that will be Primary Contact) and:

- Click "Change Family" button and select "Create a new Family".
- Enter address and phone for this new Family.

#### Finally, choose the second person and:

- Click "Change Family" button and select "Join an existing Family".
- Click "Choose family" link and search for first person and select them.

**TIP**: If one of the people belongs to a church that you do not have access to, ask the eAdventist team to help you with these steps.

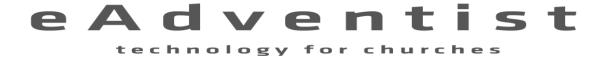

#### Death

If the deceased is the Primary Contact, be sure to use the "Change" button to choose another person - if there are any other people in the Family.

#### Separation & Divorce

Choose one of the spouses and:

- Click "Change Family" button and select "Create a new Family".
- Enter address and phone for this new Family.

If necessary, move any other family members using:

- Click "Change Family" button and select "Join an existing Family".
- Click "Choose family" link and search for first person and select them.

**TIP**: Each person can only be in one **Family**. If you need to include children with both parents, keep the original records with one parent's Family and use "New Person" to add them (as **Nonmember**) in the other parent's Family.

## 3. What should be included in the minutes?

- Name of organization
- Type of meeting
- Date, time and place of the meeting
- Members present
- Members absent
- Invited guests present
- Agenda items
- Actions voted

Major discussion items (even if no action was voted)

 Reports presented to the committee (if written reports are provided they should be attached to the minutes)

Signature lines for chairperson and clerk/secretary to sign their names

## 4. What should not be included in the minutes?

The clerk/secretary's opinion or interpretation

- Discussion (Remember, minutes are a record of what was done, not what was said.)
- Dissenting votes (these should only be included if a member requests that they go on the record with their dissenting vote)
- Motions that are withdrawn
- Judgmental phrases such as: "heated debate" or "valuable comment"
- Transcripts of the meeting (minutes should not be taken down verbatim)
- Flowery language

# 5. How should I store the meeting records?

- Minutes are official only after they have been approved by the Church board, typically at the next meeting. After the minutes have been corrected and approved, they should be signed by the secretary.
- The official copy of the minutes should be placed on file in a minutes binder which is kept in a safe location. The official copy should have attached to it any attachments listed in the minutes.
- As a general rule, it is recommended that the minutes from Church board and business meetings should be kept permanently, because they capture the history of that local Church.

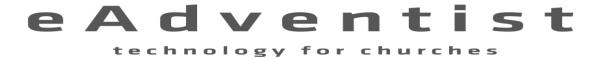

# 6. When is rebaptism appropriate?

Rebaptism of a member is appropriate in the following situations:

- A baptized member from another Christian denomination wants to join the Adventist Church. (On biblical grounds, individuals from other Christian communions who have embrace Seventh-day Adventist beliefs and who have previously been baptized by immersion may request rebaptism. Church Manual pg. 49.)
- A previous member of the Adventist Church who was removed from membership because of apostasy but has been reconverted.
- Rebaptism has also been used in situations when a current member has
  experienced a "spirit of repentance"; however, the Church Manual recommends that
  in these situations the member participate in a communion service instead of being
  rebaptized. See the church manual for more information.

# 7. When can I use profession of faith?

Professions of faith are appropriate in the following situations:

- A baptized member from another Christian church who wants to join the Adventist Church.
- A member of a church outside the NAD (North American Division) who we have been unsuccessful in transferring.
- A member of the church whose request for membership transfer has received no response – in this case the church should seek the assistance of the conference clerk.
- An individual who has been a member of the Adventist Church but whose membership has been misplaced. A thorough search of NAD membership records should be made before deciding that a person's membership has been misplaced.

See Church Manual page 51 for additional information regarding accepting individuals from other Christian communions, what to do if you find out a person is already a member at another church, and if professions of faith are appropriate for those who have been removed from membership.

**Important note:** Great care should be exercised in receiving members if they have formerly been members of another congregation. When a person applies for membership on profession of faith, inquiries should be made concerning the applicant's former experience.

# 8. What happens to my personal information when it is inputted in eAdventist?

It's not uncommon for nonmembers, and even members, to be reluctant to give so much identifying information. You can let people with these concerns know that we do our best to protect their personal information including requiring church clerks and secretaries to sign a form saying that they will not give out information from the membership database to unauthorized persons before they are given access to the database.

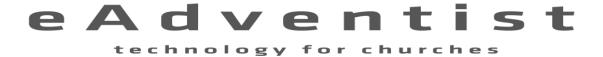

## 9. Will I start receiving a lot of mail from the Conference after I am in eAdventist?

There are four main types of mail that are sent to the nonmembers and members listed in eAdventist and most of them people can opt out of if they choose.

1. The Union Paper

Visitor, this magazine goes out monthly to everyone on the subscriber list in the Columbia Union Conference.

2. The Journey formerly Adventist World

This magazine goes out monthly to everyone on the subscriber list in the North American Division but is limited to one copy per address.

3. Promotional material

Promotional mail is sent out periodically to everyone on the subscriber list from organizations that are closely connected to the Adventist Church, such as the Adventist Book Center.

4. Conference mailings

Mail from conference departments is sent out only to people holding specific offices or that meet other specific criteria. For example, children's Sabbath School teachers/leaders will periodically be sent information regarding upcoming events and resources available from the conference. (Note: Holding an office in the church implies that the officer is willing to receive communications related to that office from the conference.)

There are several ways to opt out of any of the first three types of mailings:

- Ask the church clerk to take your name off the subscriber list.
- Ask the conference clerk to take your name off the subscriber list.

# 10. Can I record my 2<sup>nd</sup> & 7<sup>th</sup> Sabbath attendance in eAdventist?

Yes, you can now record attendance for your Church Service(s), Sabbath School and any other regularly occurring meeting such as vespers, prayer meetings etc., right in

Attendance can be added by the pastor or clerk.

# 11. How do I set up meetings?

Set up Meetings (Note: "Weekly Church Service" and "Weekly Sabbath School" meetings have already been created for most churches to help get you started)

- 1. Click the "Attendance" option under the Organizations heading on the menu
- 2. Click the "Meetings" link to view the list of meetings
- Click the "Add a meeting" button
   Select the meeting type (Church Service, Sabbath School, Other). This allows you to enter each church services or Sabbath School class individually, but then summarize them all together as one number for each type in the report to the conference.
- 5. Enter the meeting description (Divine Worship, Early Service, 11am Service, SS - Earliteen, SŠ - Cradle Roll, SS - Balcony, Vespers etc.)
- 6. Select the organization, for most users this will be your church
- 7. Click "Save"

When finished setting up each of the meetings you wish to track, click "Attendance" at the top of the Meetings page or in the menu on the left to go back to the Attendance page.

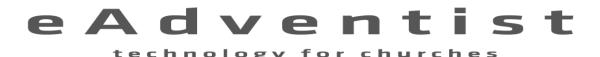

## 12. How do I record attendance meetings?

- 1. Click the "Add attendance" button
- 2. Select the meeting you are recording attendance for
- 3. Enter the date the meeting occurred on
- 4. Enter the head count for the meeting
- 5. OPTIONAL: Enter the internet count for the meeting (those watching the sermon online etc.)
- 6. Click "Savé"

First, notice that the quarter and year have automatically been assigned to each attendance entry based on the date of the meeting. You can add the Sabbath number for each attendance entry.

# 13. Can I view my attendance report? To view your attendance on a graph click the "Attendance Report" link on the

Attendance screen.

Select the meetings you wish to appear on the graph, enter the start and stop dates (if desired) and click "Show" to view the graph. In this scenario we're comparing the Early Service with the Late Service for June. Looks like more people are getting up early! Our hope is that this will be a useful tool for the local church and not just an easier way of reporting to the conference. The goal of this attendance feature is to make it easy for the church to track these numbers and view them in a meaningful way on a graph.

# 14. How long does a transfer usually take?

Membership transfers should typically not take longer than 3 to 6 months; however, there are a number of reasons why a transfer might take longer.

# 15. What might make a transfer take longer?

- How long a transfer takes from request to acceptance depends on many different factors including:
- The time it takes to locate the person's membership record (if they don't know where it is), the time it takes to mail transfer information to churches outside the North American Division or to clerks with no access to email.
- The frequency of church board meetings at both the granting and receiving churches, the time it takes to transition to a new church clerk if a change is being made.
- The time it takes to determine if a member's transfer will be granted (for members who have not been attending the granting church for many years).

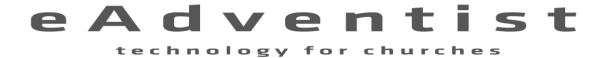

# 16. What can I do to speed up the transfer process?

Things you can do to speed up the transfer process include:

- Provide the person's full name (including previous names they might be listed under)
- Provide the person's date of birth.
- Contact the church clerk or conference clerk directly if the person is unsure of where their membership is.
- For international transfer if you provide an email or telephone number for the church clerk and or the pastor.

# 17. Can I vote to accept a member before the granting church grants it?

Some churches do choose to accept transfers before they are granted; however, this is not recommended because if the person is not a member of that church the process will need to repeated once the correct granting church is located. Or, if it turns out the member no longer has membership in the Adventist church they will need to be accepted by re-baptism or profession of faith which can be embarrassing for the member since they thought they were already accepted by transfer.

# 18.

Can I Transfer a missing Member?

The church manual says only Members in regular standing may be transferred.

The eAdventist system requires that the missing status be undone before a member is transferred. This typically can be done without board or church approval since the person's membership status has not changed. Clerks using eAdventist can look up a missing member and undo the missing status after which time the transfer can be processed as usual.

#### 19. What information should I enter when adding or updating member's Information?

- Full name (including middle initial or name)
- Date of birth
- Gender
- Marital status
- Mailing address
- Phone number(s)
- Email address (if applicable)

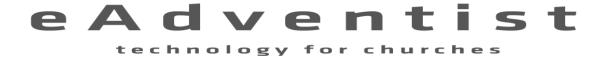

# 20. What information should I enter when adding or updating non-member's information?

For each nonmember it is recommended that the following information be recorded in Adventist.

- Full name (including middle initial or name)
- Date of birth
- Gender
- Mailing address

# 21. Why should I give my information to the clerk?

- This information is used in the following ways:
- For member visitation and communication from the church.
- To differentiate between people with the same or similar names when transferring membership from one church to another.
- To determine the percent of different age groups and genders in individual churches, our conference, our division and the world church.
- To mail Adventist publications to subscribers (see below for more information).
- To mail or email information to people holding specific church offices.

# 22. How do you define a missing member?

When members move, they should inform the clerk or elder of their new address. While remaining members of the church, they should report and send their tithe and offerings at least quarterly. If however, members move without leaving a forwarding address and make no effort to contact or report to the church, and the church cannot locate them for at least two years, then the church may certify that it has tried without success to locate the members and the member may be removed by a vote of the church. The clerk should in the membership record: "Whereabouts unknown. Voted to designate as missing."

# 23. What happens with my membership if I don't Attend church regularly?

Church leaders should faithfully visit absentee members and encourage them to resume attendance and to enjoy the blessings of worship with the congregation.

When because of age, infirmity, or other unavoidable cause members find it impossible to attend worship services regularly, they should keep in contact with church leader by letter or other means. However, as long as members are loyal to the doctrines of the Church, nonattendance shall not be considered sufficient cause for removal from membership.

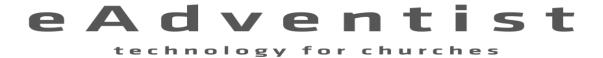

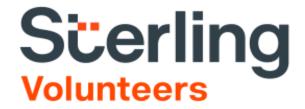

#### **Volunteer FAQs**

#### Q. What is Sterling Volunteers?

A. Sterling Volunteers offers volunteer screening services to nonprofits and volunteer programs across the country. We are the only screening provider that allows volunteers to own and share their background check with multiple nonprofits in a safe, tamper-free environment. This results in significant savings for organizations, their volunteers, and the communities they serve.

Sterling Volunteers provides a secure online volunteer screening platform that allows you, the volunteer, to enter and control your information when ordering a background check.

# Q. Why would I need to complete training and a background check and where do I go to do it?

A. Training and a background check are required by AEC for church members who volunteer at the local church level to work with minors or handle church funds. The training and background check is thru Sterling Volunteers.

Please log into the Sterling Volunteers' site to complete the training and background check by accessing the following website:

#### https://www.ncsrisk.org/adventist

If you have any questions, please contact Kelly Strickland at 610-326-4610 ext. 330 or you may e-mail her at kstrickland@aecsda.com.

#### Q. How secure is the website used to collect information on the volunteers?

A. The Sterling Volunteers platform is extremely secure. Sterling Volunteers complies with all national and local regulations with respect to the storage and transmission of sensitive data and is hosted in ISO 27001-audited data centers. The Sterling Volunteers platform is audited regularly throughout the year with external vendors. These audits include a network perimeter security assessment, an application penetration test and a physical security assessment.

#### Q. Does a volunteer applicant have to consent to a background check?

A. Yes. Certain state laws and the Fair Credit Reporting Act, a federal law that regulates who is permitted to access a person's consumer report information and how it can be used, generally require that you must obtain written or electronic consent from the applicant prior to a third-party screening company like Sterling Volunteers conducting any criminal record search, credit history check or reference check.

#### Q. How much does background screening cost?

A. At this point, the churches or volunteers are not paying anything. When a volunteer registers in Sterling Volunteers there will be a screen that allows the volunteer to contribute to help offset the cost of their training and background check; however, contribution is not mandatory to complete the training and background check.

#### Q. What does a typical background check consist of?

A. The typical background check is meant to verify whether the volunteer is being truthful about not/having a criminal record. Criminal record searches and reference checks are the most common background checks. While database searches are the most common type of volunteer background check, Sterling Volunteers runs county/state criminal record searches to supplement often incomplete and out-of-date databases. The database searches Sterling Volunteers runs are always validated to ensure they provide you with the most accurate information.

#### Q. What information is required for an accurate, thorough background check?

A. Three things: 1) first name and last name correctly spelled and exactly as it appears on your birth certificate or other legal documentation (i.e. no nicknames or shortened names); 2) date of birth; and 3) Social Security Number (SSN).

#### Q. Why is a Social Security Number (SSN) trace so important?

A. While a Social Security Number isn't required to run most criminal record checks, Sterling Volunteers' Complete Criminal Locator uses SSN trace to automatically find and search up to 20% more criminal records than other volunteer background screening vendors. This ensures that they provide volunteer organizations with the most comprehensive volunteer screening results possible to help protect their people and their missions.

#### Q. How long does a background check usually take?

A. We often use the term Turnaround Time (TAT) to describe how long a background check takes. The TAT can vary significantly based on the types of searches conducted in the check and on the vendor that provides them. Sterling Volunteers can claim the fastest TAT in the industry for county courthouse records – the most common background check for volunteers. The majority of searches will be returned in 24 to 72 hours. In some cases, especially if we find criminal information or if a volunteer has lived in multiple jurisdictions, the search can take a bit longer.

#### Q. If my background is being checked what are my rights?

A. The Fair and Accurate Credit Transactions (FACT) Act was enacted in 2003 and amends the Fair Credit Reporting Act. The FACT Act entitles consumers to obtain one free copy of their consumer files from certain consumer reporting agencies during each 12-month period.

If Sterling Volunteers has prepared a background screening report in your name for our client, you have access to that report at any time via Sterling Volunteers' platform. Log in to your account to read your report.

#### Q. How can I make sure my background checks are legal?

A. At Sterling Volunteers, compliance is our expertise. Our background checks comply with all federal and state background screening laws, and our compliance team stays on top of each state's current and pending legislative and regulatory changes. Sterling Volunteer's automated screening technology also applies relevant content filters based on the state and location of each volunteer background check, ensuring that every screening we do is 100% compliant with all applicable regulations.

#### Q. Do you sell my information to 3rd parties?

A. We will not share your personal information with third party marketers for direct marketing purposes. We may use and share the information internally to provide and improve the site and the services; deliver correspondence, communications, or services, such as newsletters, events or training; solicit your feedback, and inform you about the site and the services, our products and services and the products and services of our promotional partners.

#### Q. How often must a volunteer complete training and a background check?

**A.** AEC's current policy states "every three (3) years."

- Q. What happens if a volunteer does not want to complete the required training and background check?
- A. There are other ministries that they will be able to assist with; however, they will not be able to work with minors [which are defined as a person who has not yet reached their 18<sup>th</sup> birthday] or with their local church treasury department.
- Q. Who determines whether someone is eligible or ineligible to volunteer at my church?
- A. Allegheny East Conference is responsible for determining the fitness of all screened volunteers. Sterling Volunteers does not establish, recommend, evaluate or verify the suitability or legality of any custom evaluation criteria, nor does Sterling Volunteers make the final decision regarding eligibility for volunteer service.
- Q. I serve as clerk at my church and am responsible for reporting whether our volunteers have completed Sterling Volunteers. How do I know if all the volunteers in my church who are required to do so have completed Sterling Volunteers?
- A. Once you have completed Sterling Volunteers, please send an e-mail to Kelly Strickland at <a href="mailto:kstrickland@aecsda.com">kstrickland@aecsda.com</a> notifying her of the same. You be given administrative rights to run compliance reports for your church. After the request is made, access is usually granted within 48-72 hours.
- Q. Because I am the church clerk, I have been asked to find out who is compliant and who is not. How do I run compliance reports for my church?
- A. Login into <a href="https://www.ncsrisk.org">https://www.ncsrisk.org</a> by using the user ID and password that you created at the time of your registration then select the *ADMINISTRATION* tab:
  - Under Reports select Training Reports to run a report on who have completed the required course, "Child Protection Online Awareness Session."
  - Under Reports select Background Checks to run a report listing volunteers who have completed the background check process.

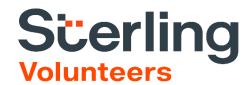

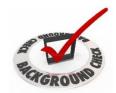

# Suggested List of Church Volunteers Who Should Complete Sterling Volunteers

| Adventist Youth Ministries   |
|------------------------------|
| Adventurers                  |
| Associate/Assistant Pastor   |
| Bible Worker                 |
| Children's Ministry          |
| Church Clerk                 |
| Deacon/Deaconess             |
| Departmental Dir./Associate  |
| Driver                       |
| Elder                        |
| IT/IS                        |
| Lay Pastor                   |
| Church Librarian             |
| Maintenance/Custodian        |
| Ministry Support             |
| Ministry Volunteer           |
| Musician/Choir Director      |
| Pastor                       |
| Pathfinders                  |
| Student/Teen Staff           |
| Teacher Sabbath School Asst. |
| Teacher Sabbath School       |
| Treasurer                    |
| Vacation Bible School        |
| Van Driver                   |
| Youth Leader                 |

# **Updating Officers**

**TIP:** Use "search" to find and select the Organization. The Officers are listed on the lower part of the Organization's page.

Officers for churches, schools, conferences, etc. are displayed on the **Organization** page. Each officer has individual settings for email, phone and address. These settings are used for any office-related lists -- Conference Directory, Officer Labels, Mailing Lists. If your eAdventist account includes "access" to the organization, an "i" icon ("info") will be displayed beside each officer's name to provide a quick way to view their current settings.

The "Change Date" column indicates the "freshness" of each officer record.

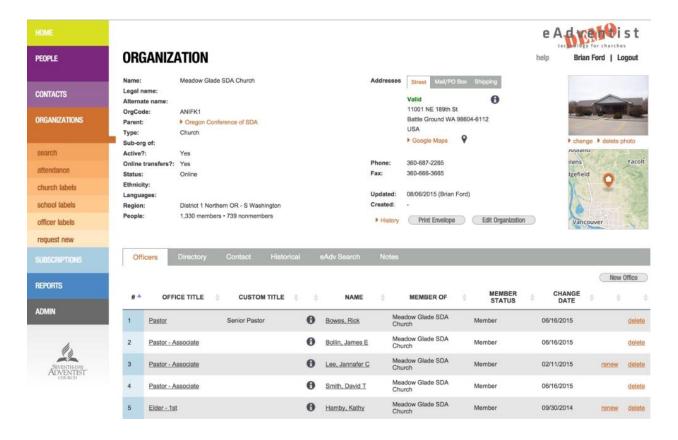

#### **Adding**

Is the officer replacing another officer already listed in eAdventist? If "yes", see Replacing/Updating below. Otherwise, click the "New Office" button to enter a new officer.

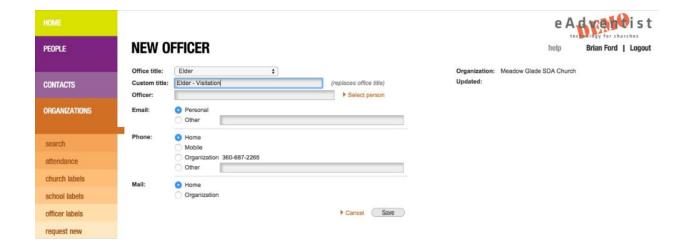

On the "New Officer" page, select an "Office title". If the officer's title is a variation on one of the titles in eAdventist, select the closest "Office title" and use "Custom title" to enter the variation.

Finally, indicate which email address, phone number and mailing address the officer wishes to use for any communications related to their office.

#### Replacing/Updating

To update a current officer or enter his/her successor, click on the officer's title (e.g. "Pastor") in the "Office Title" column. Select the appropriate person and update the email, phone and address settings, if necessary.

#### **Deleting**

Click the "delete" link to remove an officer from the list. eAdventist will ask you confirm each deletion, since deletions cannot be undone.

#### Renewing

When an officer is continuing for an additional term, just click the "renew" link to update the "Change Date" column.

#### **Tip for Conference clerks**

Adding a pastor or teacher that hasn't transferred to your conference yet? Instead of adding a temporary "nonmember" record, contact us at help@eadventist.net. We can link your **officer** to their actual "member" record to include them in your Officer Labels and prevent duplicate records when they transfer.

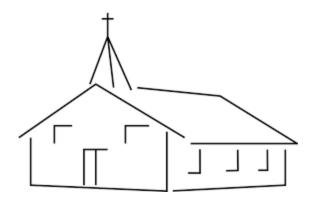

# Pastors are members too!

When you have a new pastor assigned to your church, you must follow the same process as any other member and request a transfer from where they are coming from.

Do not create a membership record for a pastor, their membership should be somewhere.

Also, do not delete a pastor's membership simply because they are not currently attending your church.

# Notes

| <br> | <br> | <br> | <br> |
|------|------|------|------|
|      |      |      |      |
|      |      |      |      |
|      |      |      |      |
|      |      |      |      |
|      |      |      |      |
|      |      |      |      |
| <br> | <br> | <br> |      |
| <br> |      | <br> | <br> |
| <br> | <br> | <br> | <br> |
|      |      |      |      |
|      |      |      |      |
| <br> | <br> |      |      |
|      |      | <br> |      |
| <br> | <br> | <br> |      |
|      |      |      |      |
| <br> | <br> | <br> |      |
| <br> | <br> | <br> |      |
| <br> | <br> | <br> | <br> |
| <br> | <br> | <br> | <br> |
|      | <br> |      | <br> |
|      |      |      |      |
|      |      |      |      |
|      |      |      |      |
| <br> |      |      |      |
|      |      |      |      |
| <br> |      |      |      |
| <br> |      | <br> |      |

### **2024 CLERKS' CALENDAR**

| January |    |    |    |    |    |    |  |  |  |
|---------|----|----|----|----|----|----|--|--|--|
| S       | M  | T  | W  | Т  | F  | S  |  |  |  |
|         | 1  | 2  | 3  | 4  | 5  | 6  |  |  |  |
| 7       | 8  | 9  | 10 | 11 | 12 | 13 |  |  |  |
| 14      | 15 | 16 | 17 | 18 | 19 | 20 |  |  |  |
| 21      | 22 | 23 | 24 | 25 | 26 | 27 |  |  |  |
| 28      | 29 | 30 | 31 |    |    |    |  |  |  |
|         |    |    |    |    |    |    |  |  |  |

| February |    |    |    |    |    |    |  |  |  |
|----------|----|----|----|----|----|----|--|--|--|
| S        | M  | Т  | W  | T  | F  | S  |  |  |  |
|          |    |    |    | 1  | 2  | 3  |  |  |  |
| 4        | 5  | 6  | 7  | 8  | 9  | 10 |  |  |  |
| 11       | 12 | 13 | 14 | 15 | 16 | 17 |  |  |  |
| 18       | 19 | 20 | 21 | 22 | 23 | 24 |  |  |  |
| 25       | 26 | 27 | 28 | 29 |    |    |  |  |  |
|          |    |    |    |    |    |    |  |  |  |

|    | March |    |    |    |    |    |  |  |  |
|----|-------|----|----|----|----|----|--|--|--|
| S  | M     | Т  | W  | Т  | F  | S  |  |  |  |
|    |       |    |    |    | 1  | 2  |  |  |  |
| 3  | 4     | 5  | 6  | 7  | 8  | 9  |  |  |  |
| 10 | 11    | 12 | 13 | 14 | 15 | 16 |  |  |  |
| 17 | 18    | 19 | 20 | 21 | 22 | 23 |  |  |  |
| 24 | 25    | 26 | 27 | 28 | 29 | 30 |  |  |  |
| 31 |       |    |    |    |    |    |  |  |  |

| 1st Quarter          |                            |
|----------------------|----------------------------|
| Jan 13th             | 2 <sup>nd</sup> Week Count |
| Feb 17 <sup>th</sup> | 7 <sup>th</sup> Week Count |
| Mar 31st             | Close of 1st Quarter       |
| Apr. 5 <sup>th</sup> | Report Due Date            |

| April |    |    |    |    |    |    |  |  |  |
|-------|----|----|----|----|----|----|--|--|--|
| S     | М  | T  | W  | Т  | F  | S  |  |  |  |
|       | 1  | 2  | 3  | 4  | 5  | 6  |  |  |  |
| 7     | 8  | 9  | 10 | 11 | 12 | 13 |  |  |  |
| 14    | 15 | 16 | 17 | 18 | 19 | 20 |  |  |  |
| 21    | 22 | 23 | 24 | 25 | 26 | 27 |  |  |  |
| 28    | 29 | 30 |    |    |    |    |  |  |  |
|       |    |    |    |    |    |    |  |  |  |

| May |    |    |    |    |    |    |  |  |  |
|-----|----|----|----|----|----|----|--|--|--|
| S   | M  | Т  | W  | Т  | F  | S  |  |  |  |
|     |    |    | 1  | 2  | 3  | 4  |  |  |  |
| 5   | 6  | 7  | 8  | 9  | 10 | 11 |  |  |  |
| 12  | 13 | 14 | 15 | 16 | 17 | 18 |  |  |  |
| 19  | 20 | 21 | 22 | 23 | 24 | 25 |  |  |  |
| 26  | 27 | 28 | 29 | 30 | 31 |    |  |  |  |
|     |    |    |    |    |    |    |  |  |  |

| June |    |    |    |    |    |    |  |  |  |
|------|----|----|----|----|----|----|--|--|--|
| S    | M  | Т  | W  | Т  | F  | S  |  |  |  |
|      |    |    |    |    |    | 1  |  |  |  |
| 2    | 3  | 4  | 5  | 6  | 7  | 8  |  |  |  |
| 9    | 10 | 11 | 12 | 13 | 14 | 15 |  |  |  |
| 16   | 17 | 18 | 19 | 20 | 21 | 22 |  |  |  |
| 23   | 24 | 25 | 26 | 27 | 28 | 29 |  |  |  |
| 30   |    |    |    |    |    |    |  |  |  |

| 2 <sup>nd</sup> Quarter |                                  |
|-------------------------|----------------------------------|
| Apr. 13 <sup>th</sup>   | 2 <sup>nd</sup> Week Count       |
| May 18 <sup>th</sup>    | 7 <sup>th</sup> Week Count       |
| Jun. 30 <sup>th</sup>   | Close of 2 <sup>nd</sup> Quarter |
| Jul. 5 <sup>th</sup>    | Report Due Date                  |

|    | July |    |    |    |    |    |  |  |  |
|----|------|----|----|----|----|----|--|--|--|
| S  | M    | T  | W  | T  | F  | S  |  |  |  |
|    | 1    | 2  | 3  | 4  | 5  | 6  |  |  |  |
| 7  | 8    | 9  | 10 | 11 | 12 | 13 |  |  |  |
| 14 | 15   | 16 | 17 | 18 | 19 | 20 |  |  |  |
| 21 | 22   | 23 | 24 | 25 | 26 | 27 |  |  |  |
| 28 | 29   | 30 | 31 |    |    |    |  |  |  |
|    |      |    |    |    |    |    |  |  |  |

| August |    |    |    |    |    |    |  |  |  |
|--------|----|----|----|----|----|----|--|--|--|
| S      | M  | Т  | W  | Т  | F  | S  |  |  |  |
|        |    |    |    | 1  | 2  | 3  |  |  |  |
| 4      | 5  | 6  | 7  | 8  | 9  | 10 |  |  |  |
| 11     | 12 | 13 | 14 | 15 | 16 | 17 |  |  |  |
| 18     | 19 | 20 | 21 | 22 | 23 | 24 |  |  |  |
| 25     | 26 | 27 | 28 | 29 | 30 | 31 |  |  |  |
|        |    |    |    |    |    |    |  |  |  |

|    | September |    |    |    |    |    |
|----|-----------|----|----|----|----|----|
| S  | M         | Т  | W  | T  | F  | S  |
| 1  | 2         | 3  | 4  | 5  | 6  | 7  |
| 8  | 9         | 10 | 11 | 12 | 13 | 14 |
| 15 | 16        | 17 | 18 | 19 | 20 | 21 |
| 22 | 23        | 24 | 25 | 26 | 27 | 28 |
| 29 | 30        |    |    |    |    |    |
|    |           |    |    |    |    |    |

| 3 <sup>rd</sup> Quarter |                                  |
|-------------------------|----------------------------------|
| Jul. 13 <sup>th</sup>   | 2 <sup>nd</sup> Week Count       |
| Aug. 17 <sup>th</sup>   | 7 <sup>th</sup> Week Count       |
| Sep. 30 <sup>th</sup>   | Close of 3 <sup>rd</sup> Quarter |
| Oct. 4 <sup>th</sup>    | Report Due Date                  |
|                         |                                  |

|    | October |    |    |    |    |    |
|----|---------|----|----|----|----|----|
| S  | M       | T  | W  | T  | F  | S  |
|    |         | 1  | 2  | 3  | 4  | 5  |
| 6  | 7       | 8  | 9  | 10 | 11 | 12 |
| 13 | 14      | 15 | 16 | 17 | 18 | 19 |
| 20 | 21      | 22 | 23 | 24 | 25 | 26 |
| 27 | 28      | 29 | 30 | 31 |    |    |
|    |         |    |    |    |    |    |

| November |    |    |    |    |    |    |
|----------|----|----|----|----|----|----|
| S        | M  | T  | W  | Т  | F  | S  |
|          |    |    |    |    | 1  | 2  |
| 3        | 4  | 5  | 6  | 7  | 8  | 9  |
| 10       | 11 | 12 | 13 | 14 | 15 | 16 |
| 17       | 18 | 19 | 20 | 21 | 22 | 23 |
| 24       | 25 | 26 | 27 | 28 | 29 | 30 |
|          |    |    |    |    |    |    |

|    | December |    |    |    |    |    |
|----|----------|----|----|----|----|----|
| S  | M        | Т  | W  | T  | F  | S  |
| 1  | 2        | 3  | 4  | 5  | 6  | 7  |
| 8  | 9        | 10 | 11 | 12 | 13 | 14 |
| 15 | 16       | 17 | 18 | 19 | 20 | 21 |
| 22 | 23       | 24 | 25 | 26 | 27 | 28 |
| 29 | 30       | 31 |    |    |    |    |
|    |          |    |    |    |    |    |

| 4 <sup>th</sup> Quarter     |                                  |
|-----------------------------|----------------------------------|
| Oct. 12 <sup>th</sup>       | 2 <sup>nd</sup> Week Count       |
| Nov. 16 <sup>th</sup>       | 7 <sup>th</sup> Week Count       |
| Dec. 31 <sup>st</sup>       | Close of 4 <sup>th</sup> Quarter |
| Jan. 6 <sup>th</sup> (2025) | Report Due Date                  |

# **CONTACTUS**

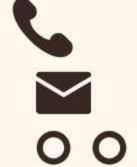

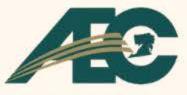

# ALLEGHENY EAST CONFERENCE CORPORATION

of Seventh-day Adventists®

767 Douglass Drive

Boyertown, PA 19512

Phone: 610-326-4610 --- Fax: 610-326-3946

www.visitaec.org

# ^ ^

^ ^

^ ^

# Vice President for Administration Office

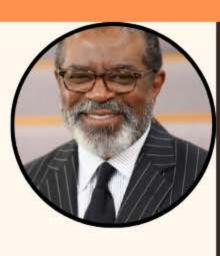

# **Gary Wimbish**

Vice President for Admin/HR Office

Direct: 484-207-1709

Office: 610-326-4610, ext. 387

Email: gwimbish@aecsda.com

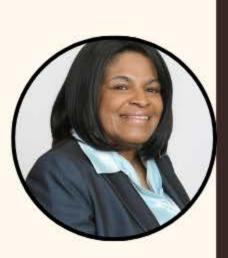

# Kelly Strickland

**Executive Administrative Assistant** 

Direct: 484-246-9510

Office: 610-326-4610, ext. 330

Email: kstrickland@aecsda.com

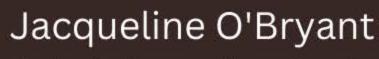

Administrative Assistant

Direct: 484-240-5256

Office: 610-326-4610, ext. 310

Email: jobryant@aecsda.com

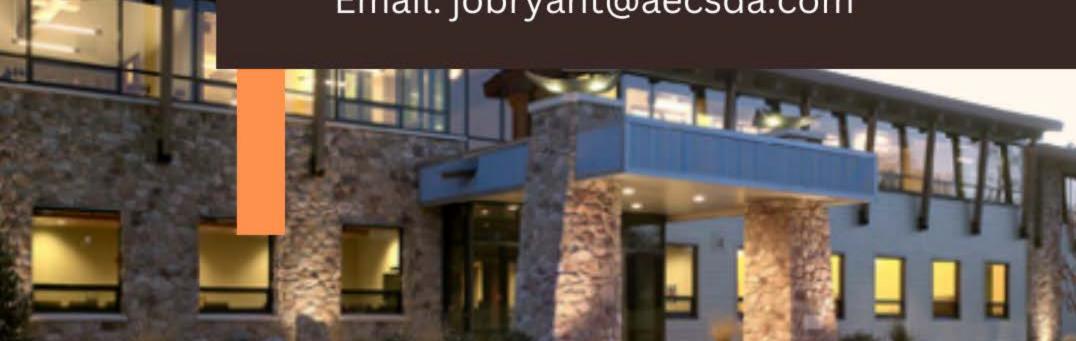